# **elo**

# 用户手册

## **Elo Touch Solutions**

X 系列 RevB 15 英寸触控一体机 X 系列 RevB 17 英寸触控一体机 X 系列 RevB 20 英寸触控一体机

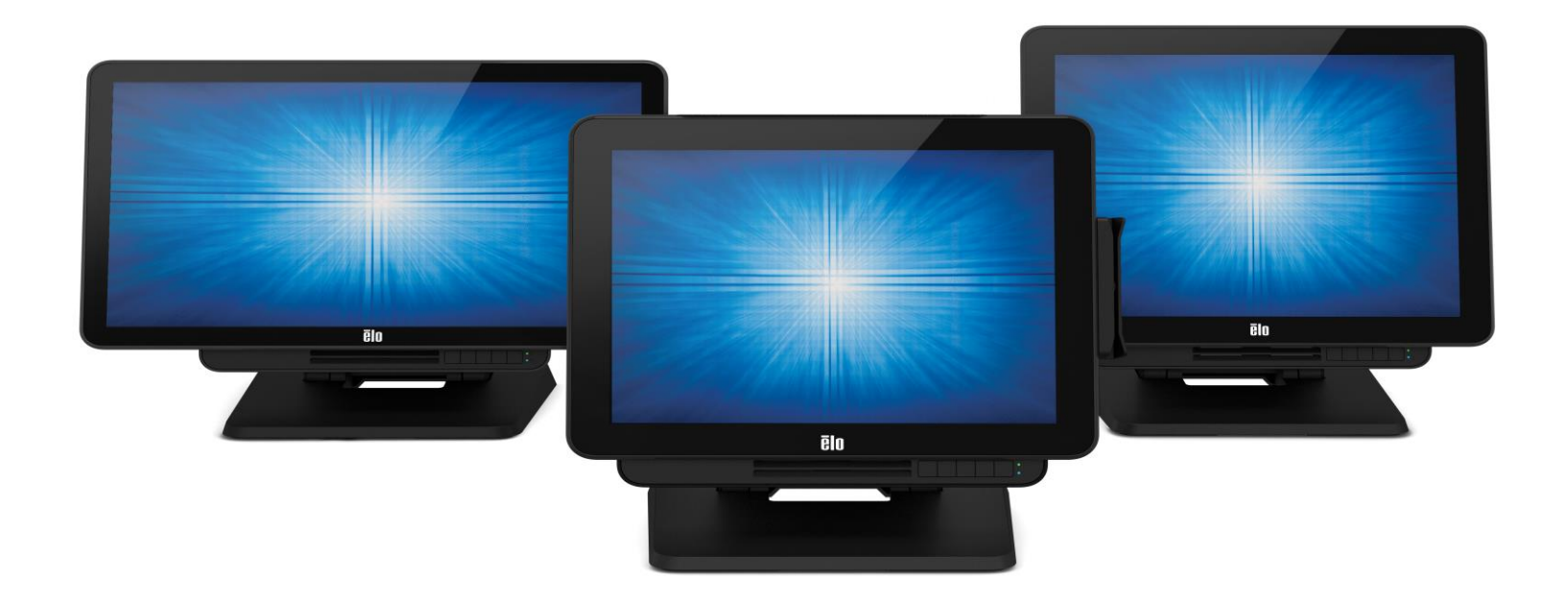

版权所有© 2018 Elo Touch Solutions, Inc. 保留所有权利。

未经 Elo Touch Solutions, Inc.事先书面许可, 不得以任何形式或方式(包括但不限于电子、磁性、光学、化学、手动等)复制、传播、转录、在任何检索系统中存储本文件的任 何部分或将本文件的任何部分翻译成任何语言或计算机语言。

免责声明

本文件内容如有变更,恕不另行通知。Elo Touch Solutions, Inc.及其分公司(统称为"Elo")对本文内容不做任何声明或担保,且不承认与商品适销性或商品对任何特殊用途适 用性相关的任何默示担保。Elo 保留修订本文件以及不时变更本文件内容的权利,恕不另行通知此类修订或更改。

商标声明

Elo、Elo(商标)、Elo Touch、Elo Touch Solutions、AccuTouch、TouchPro、Elo TouchSystems、IntelliTouch、IntelliTouch 和 TouchTool 均为 Elo 及其分公司的商标。 Windows 是 Microsoft Corporation 的商标。

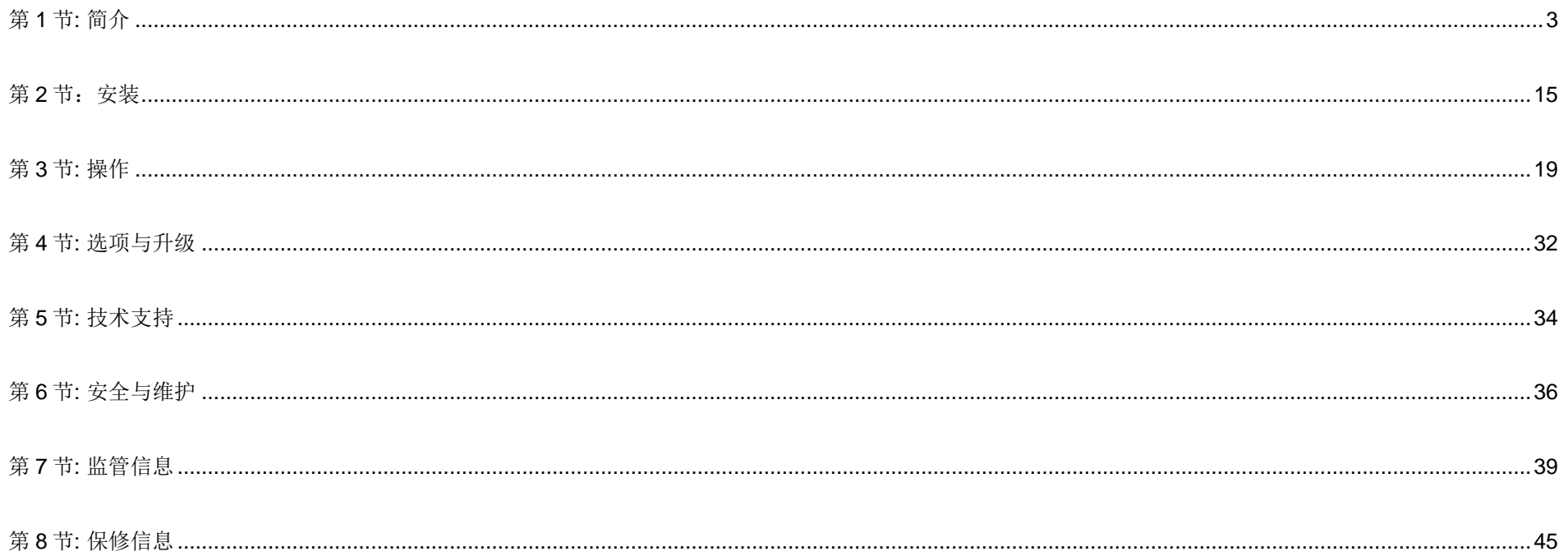

# <span id="page-3-0"></span>第 **1** 节**:** 简介

## 产品说明

X 系列包含三种屏幕尺寸的可配置触控一体机,不但功能强大,且结构紧凑: 15"、17"和 20"。两种型号都非常坚固耐用,提供多种业界领先的 Elo 触控技术 可供选择: AccuTouch®5 线电阻技术、IntelliTouch®表面声波技术和 TouchPro™ 投射电容技术(PCAP)。X 系列采用 24 位色彩、分辨率为 1024x768 (15")、 1280X1024 (17")和 1920X1080 (20")面板。液晶显示器(LCD)提供卓越的 图形和图像显示性能。X2 型号内置最新型 Intel Celeron Apollo Lake 处理器,性 能卓越、发热量小、能量耗散低,非常适用于存在噪声问题或者灰尘和污物可能影响风扇性能的环境。X3、X5 和 X7 型号内置第六代 Intel Core-i3、i5 和 i7 Sky Lake 风扇冷却处理器和 HD5400 显卡, 可提供 卓越的性能。 X5 和 X7 型号还支持 Intel VPro 技术。

X 系列触控一体机采用时尚的外形设计,并可选配由客户自行安装的外设,设计过程中考虑到维修问题。这些型号支持多种内存和存储器配置。

## 注意事项

道守本用户手册中的所有警告、注意事项和维护技巧,以最大限度地延长设备使用寿命,防止用户安全风险。有关安全问题的更多信息,请参阅第6章。

本手册包含正确设置和维护 X 系列触控一体机的重要信息。在设置并启动 X 系列设备之前,请认真仔细地通读本手册。

X 系列布局

X 系列 15"和 17"型号

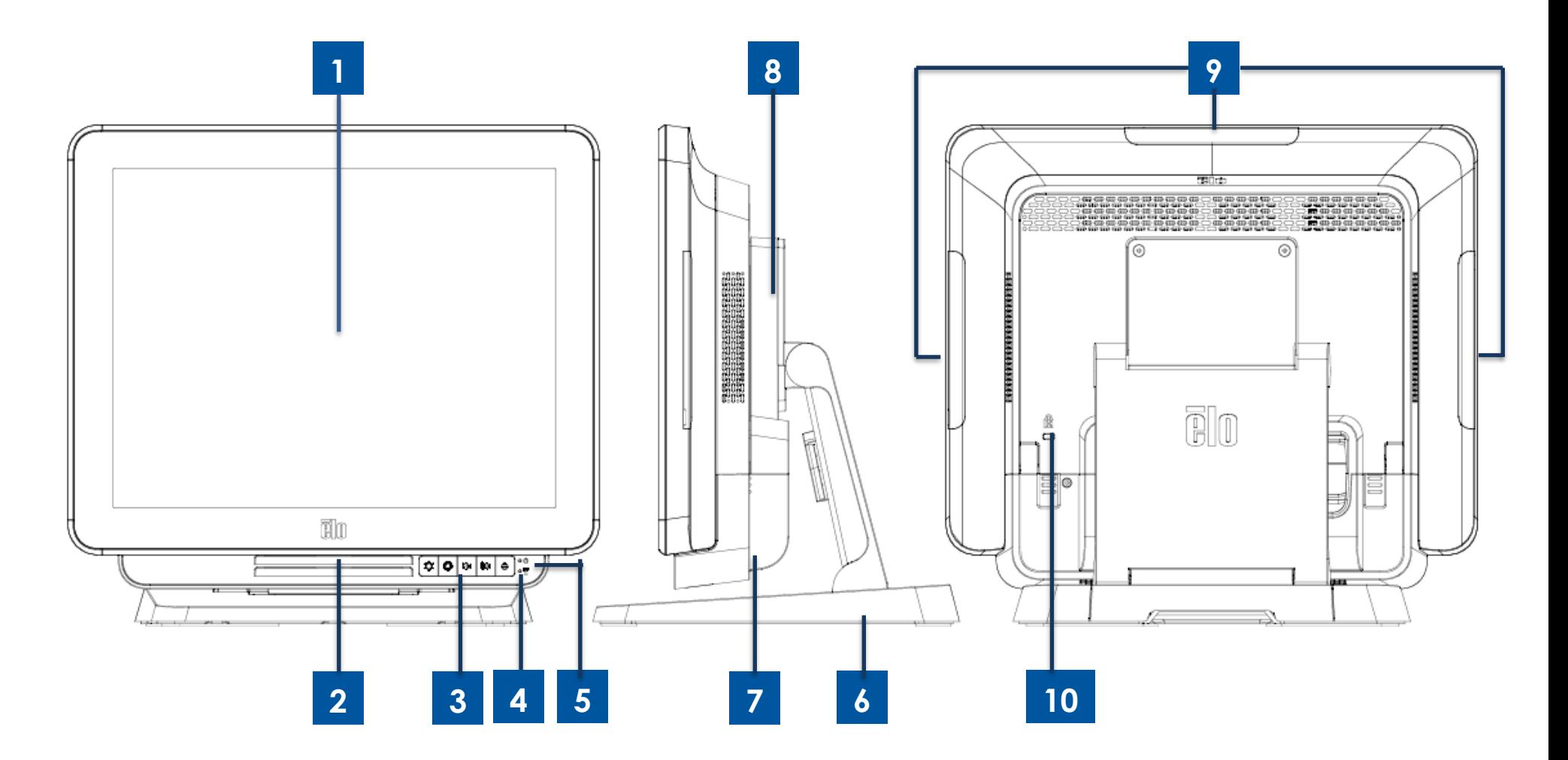

图1 X系列15"和17" 前视图、右侧视图和后视图

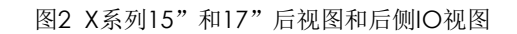

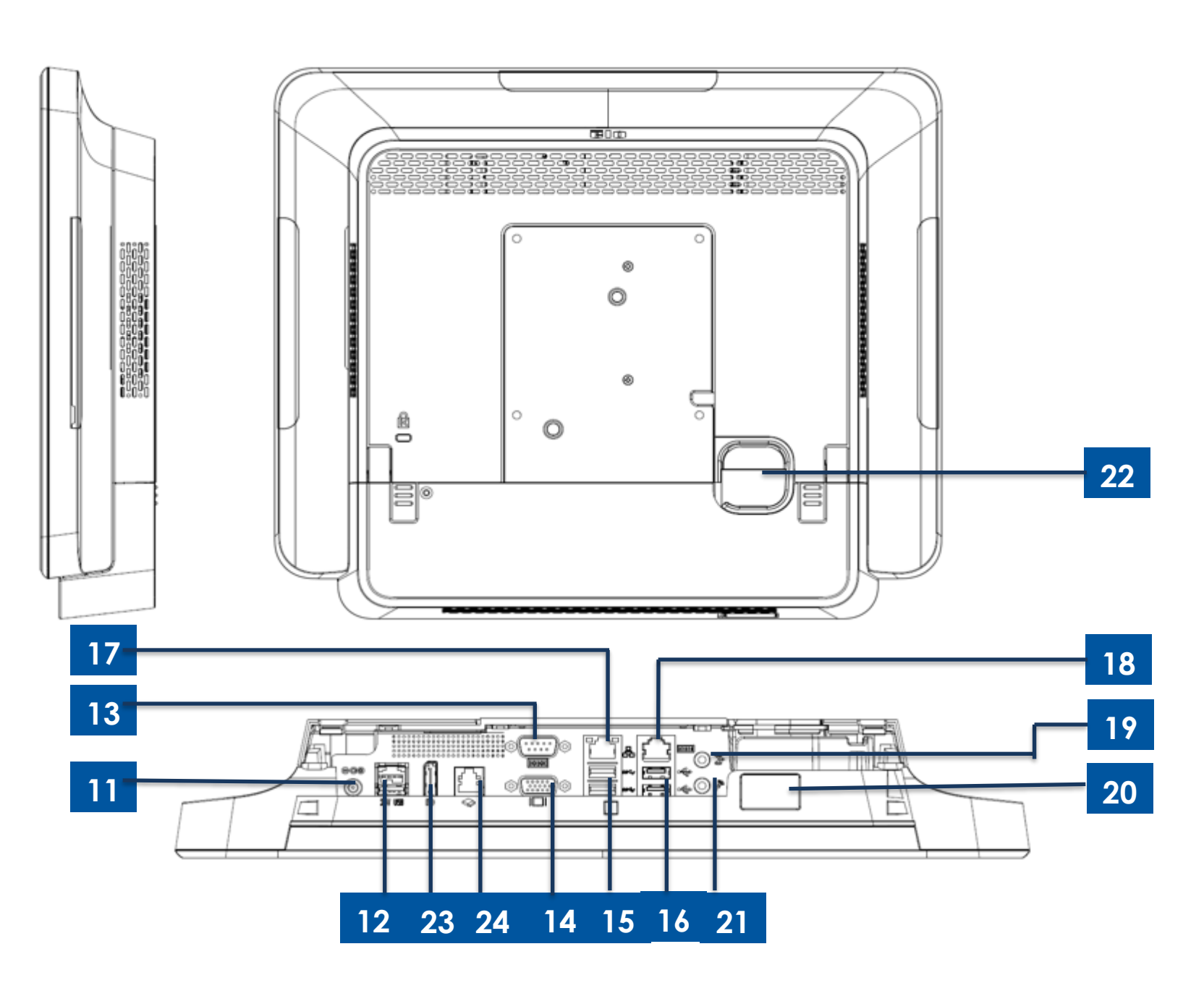

图3 X系列20" 前视图、右侧视图和后视图

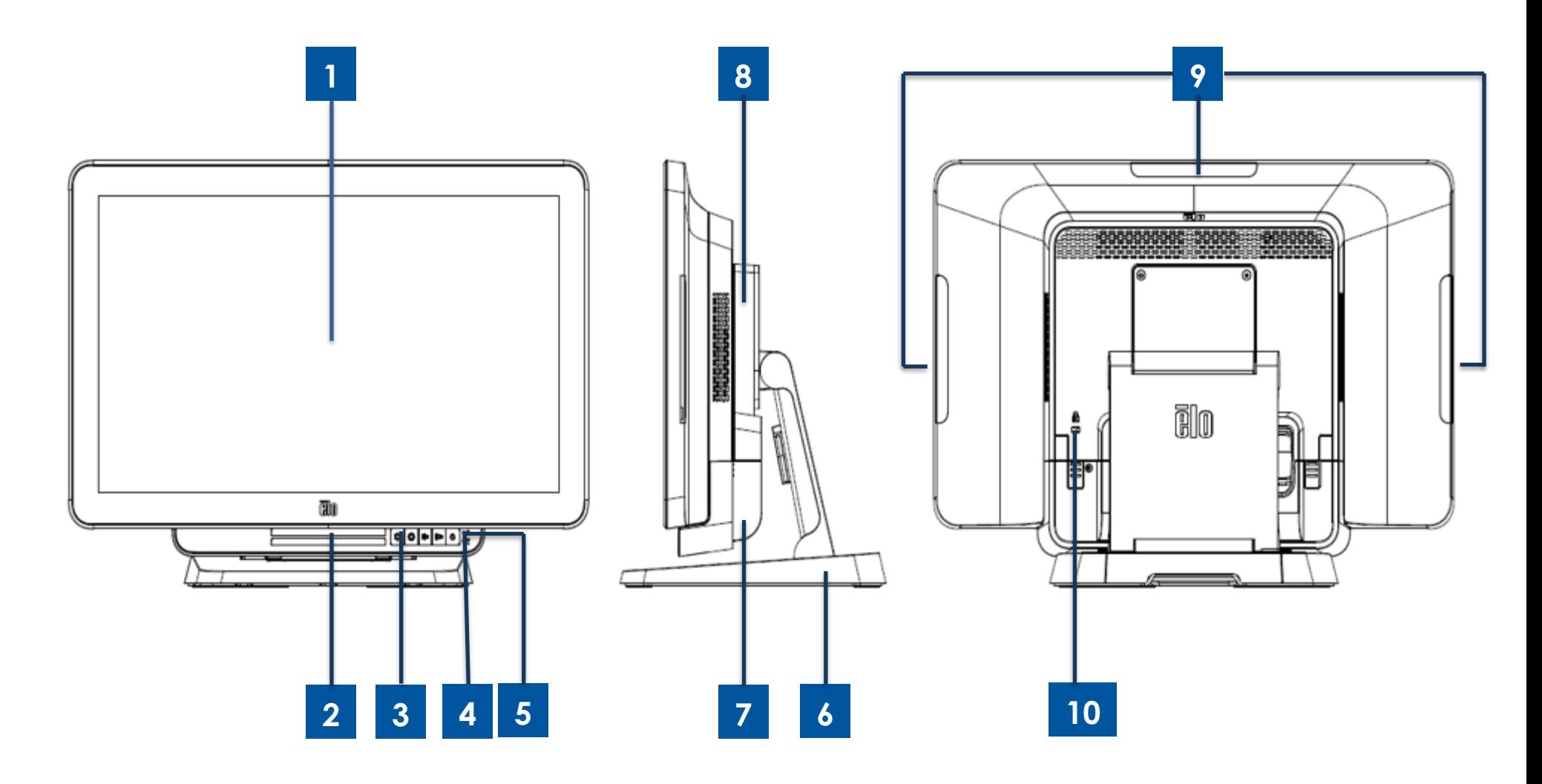

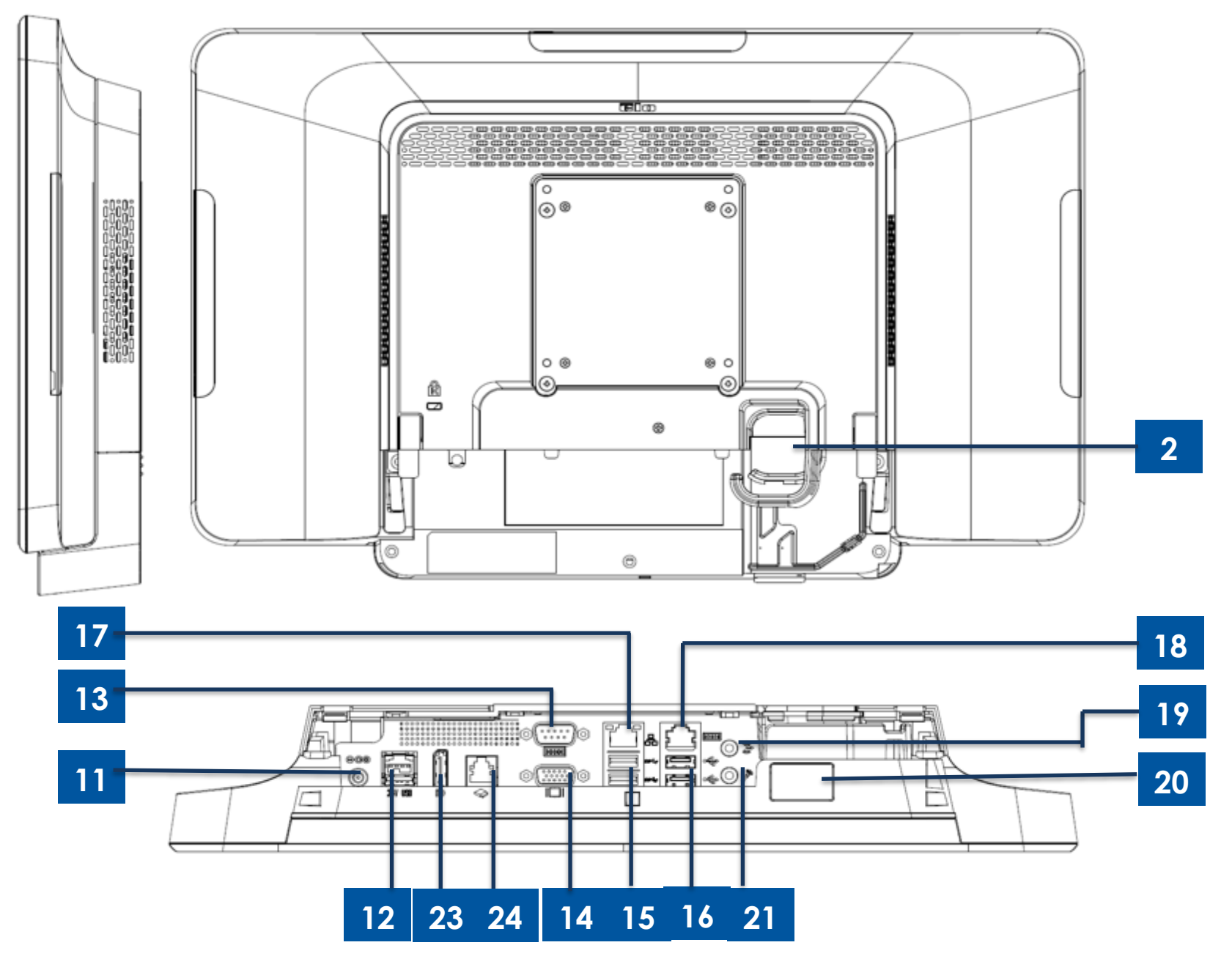

图4 X系列20"后视图和后侧IO视图

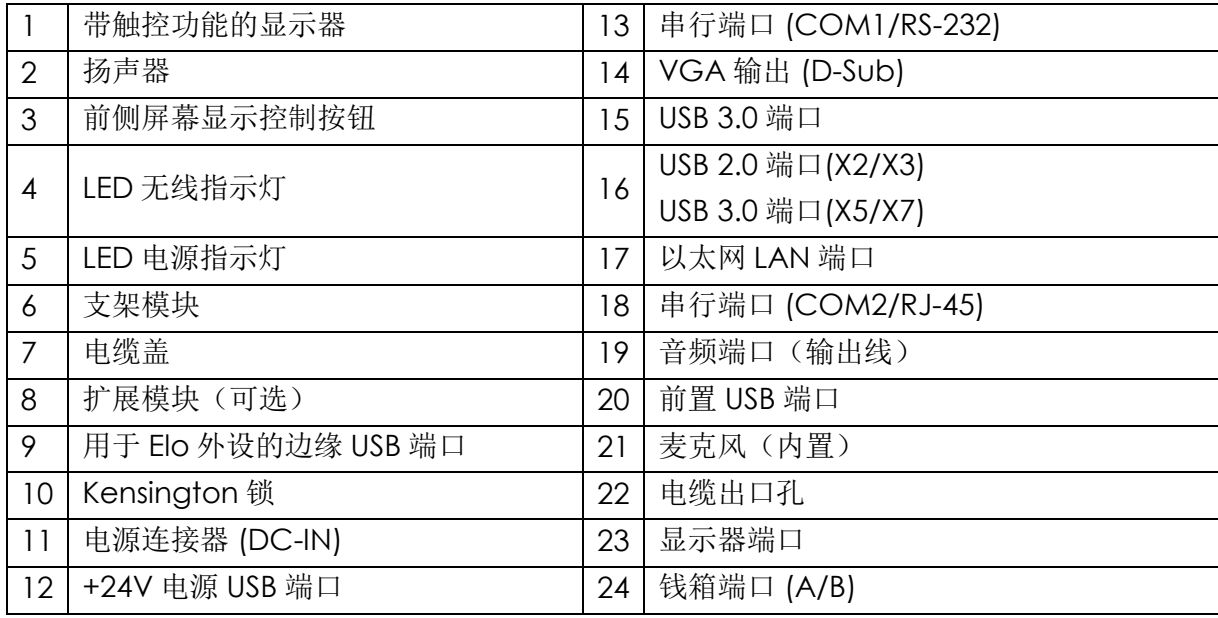

#### **1.** 带触控功能的显示器

15"和 17"型号采用以下触控技术。

- AccuTouch, 无边框 5 线电阻技术
- IntelliTouch, 无边框多点触控表面声波技术
- IntelliTouch,单点触摸表面声波技术
- TouchPro, 无边框 TouchPro 投射电容(PCAP)技术

20"型号仅可采用 TouchPro 投射电容(PCAP)触控技术。

## **2.** 扬声器

两个集成式 1 瓦扬声器提供音频输出,用于视频和音乐播放。

## **3.** 前侧屏幕显示控制按钮

前侧屏幕显示(OSD)控制按钮能够用来管理音量和亮度。更多详细信息,请参见第3节。

## **4. LED**无线指示灯

当X系列连接到Wi-Fi网络时以及X系列的蓝牙功能打开时,LED无线指示灯闪烁蓝色。

#### **5. LED**电源指示灯

LED 电源指示灯用于显示触控一体机的状态。更多详细信息,请参见第3节。

#### **6.** 支架模块

支架模块采用稳固的设计,可支撑所有 15 英寸、17 英寸以及 20 英寸 Elo 触控一体机。

#### **7.** 电缆盖

通过后侧电缆该接入 IO 端口。

## **8.** 扩展模块(可选)

扩展模块套件可在X系列设备提供额外的连接功能。请参阅下文中的扩展模块一节,了解详细功能描述。

## **9.** 侧面**USB**端口(附件套件—连接)

X 系列的显示器头上包含边缘 USB 端口,可用于安装选配的外设。外设可安装并固定在边缘,以满足多种 I/O 外设需求。

#### **10.Kensington**锁

Kensington 锁是 X 系列的标准防盗装置,可将桌面固定到所需安装位置。未随附 Kensington 电缆锁。

## **11.**电源连接器 **(DC-IN)**

要为 X 系列供电,请将 AC/DC 电源适配器套件的 DC 连接器插入设备的电源连接端口。

#### **12.+24V**电源**USB**端口

+24V 电源 USB 端口规格设计为可用于所有 X 系列模块。+24 V 电源 USB 的最大电源额定值为 24 V(电流为 2.3 A)。请确保电源 USB 设 备不超过以下限值:

- 连续负载在电流为 2.3 A 的条件下不超过电压 24 V
- 峰值负载或浪涌电流达到 5 A 的时间不超过 100ms, 达到 8A 的时间不超过 2ms

#### **13.**串行端口 **(COM1/RS-232)**

串行端口是一个用于连接的标准本地 RS-232 接口。

#### **14.VGA**输出 **(D-Sub)**

X 系列触控一体机具有 VGA 输出 (D-SUB) , 支持第二台显示器。

#### **15.USB 3.0**端口

X 系列触控一体机的后侧输入/输出面板上提供两个标准超高速 USB 3.0 端口。

#### **16.USB**端口配置

- 两个 USB 2.0 端口, 仅限 X2/X3 系统配置。
- 两个 USB 3.0 端口, 仅限 X5/X7 系统配置。

#### **17.**以太网**LAN**端口

以太网 LAN 端口能够为 X 系列的网络提供高达 1 千兆网速。

#### **18.**串行端口 **(COM2/RJ-45)**

串行端口是一个用于 RJ-45 接口连接的本地 RS-232 规格。

#### **19.**音频端口(输出线)

音频端口设计为连接 X 系列耳机(输出线)。

## **20.**前置**USB**端口

两个前置 USB 端口属于标准 USB 2.0 连接器, 可帮助用户轻松实现 USB 连接

## **21.**麦克风(内置)

内置麦克风端口可轻松连接 X 系列触控一体机。

#### **22.**电缆出口孔

电缆出口孔用于当电缆连接到各个功能的后部端口时进行电缆布线。它为 X 系列的安装提供了良好的电缆管理体验。

## **23.**显示器端口

X 系列触控一体机具有显示器端口输出,支持第二台显示器。

## **24.**钱箱端口 **(A/B)**

主钱箱端口采用 RJ-12 接口设计,可在+12V 和+24V 工作电压之间切换。默认设置为+24 V, 设置可由用户在系统 BIOS 菜单中设定。

## **a.** 钱箱端口针脚分配

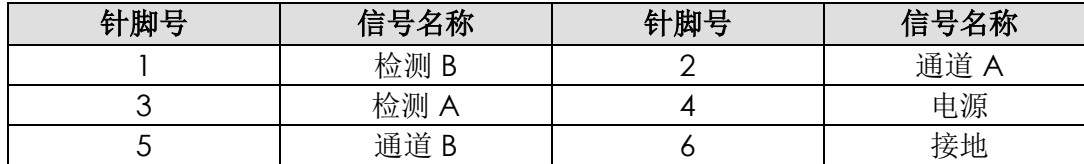

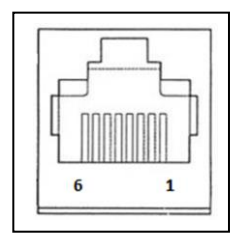

## **b.** 钱箱**+12V/+24V**选择

首先在重启时按[删除]进入BIOS。要对X2系列进行配置: 进入BIOS设置菜单→高级→I/O 设置→主钱箱电压→ 24 V或12 V

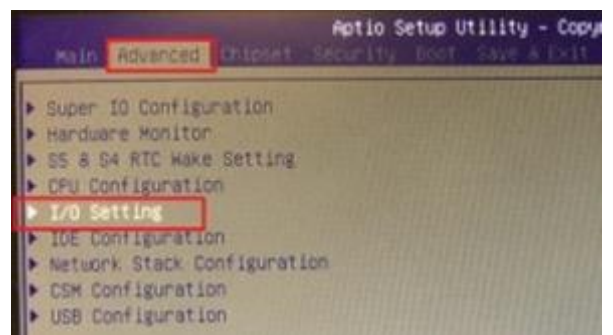

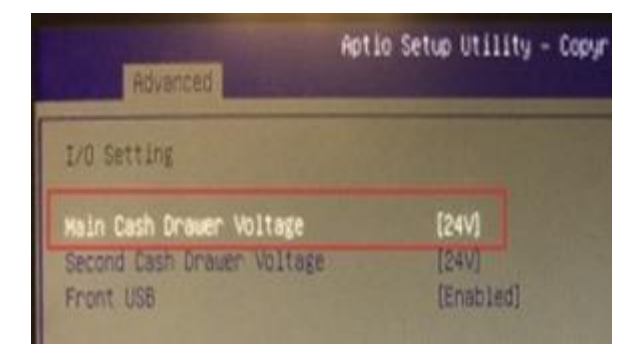

要对X3/X5/X7系列进行配置: 进入BIOS设置菜单→高级→NTC6106D超级IO配置→主钱箱电压→ 24 V或12 V

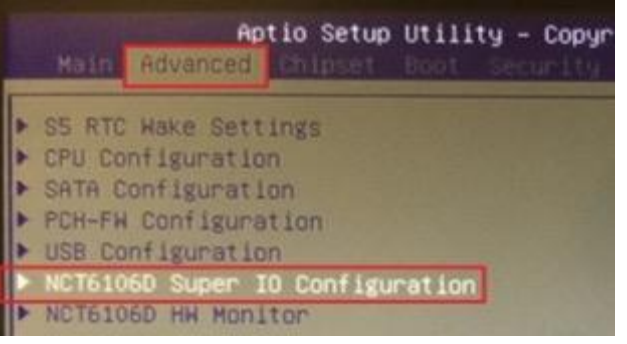

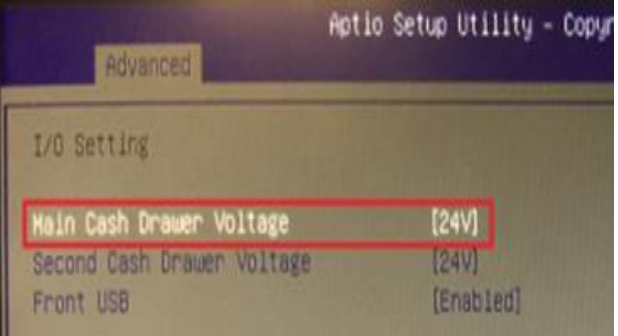

X 系列扩展模块(可选外设)布局

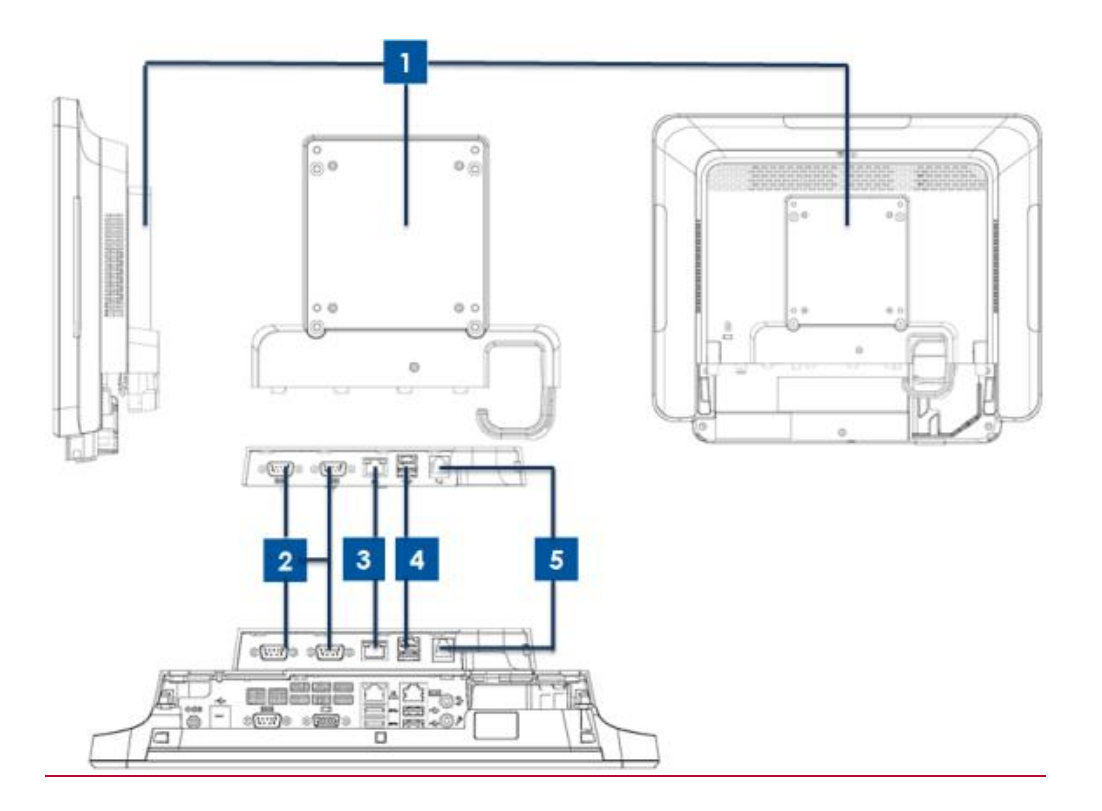

图5 X系列扩展模块店员右侧视图、模块IO端口视图和后视图。

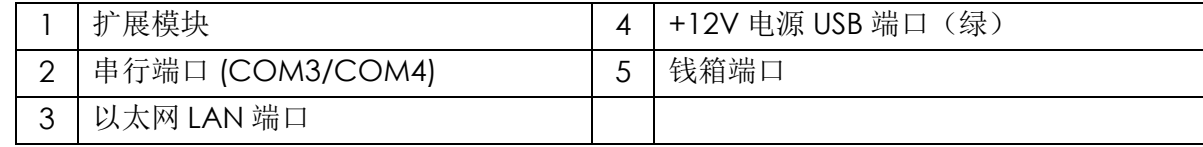

## **1.** 扩展模块

扩展模块可选套件提供额外的连接功能。它被安装到系统背盖的中央,作为外设端口,适合所有X系列配置。

## **2.**串行端口 **(COM3/COM4,RS-232)**

串行端口是一个用于连接的标准本地RS-232接口。COM3 靠近 LAN 端口, COM4 在 COM3 端口旁边。

## **3.**以太网**LAN**端口

以太网 LAN 端口能够为 X 系列的网络提供高达 1 千兆网速。

## **4.+12V**电源**USB**端口

扩展模块中仅提供+12 V 电源 USB 端口。+12 V 电源 USB 的最大电源额定值限制为 12 V (电流为 1.5 A) 。

# <span id="page-15-0"></span>第 **2** 节:安装

## 触控一体机拆箱

打开纸箱,检验以下物品是否齐全。

- X 系列触控一体机
- 快速安装指南
- +19 V 电源适配器
- 欧式电源线
- 电缆盖固定螺钉
- 美式/加式电源线

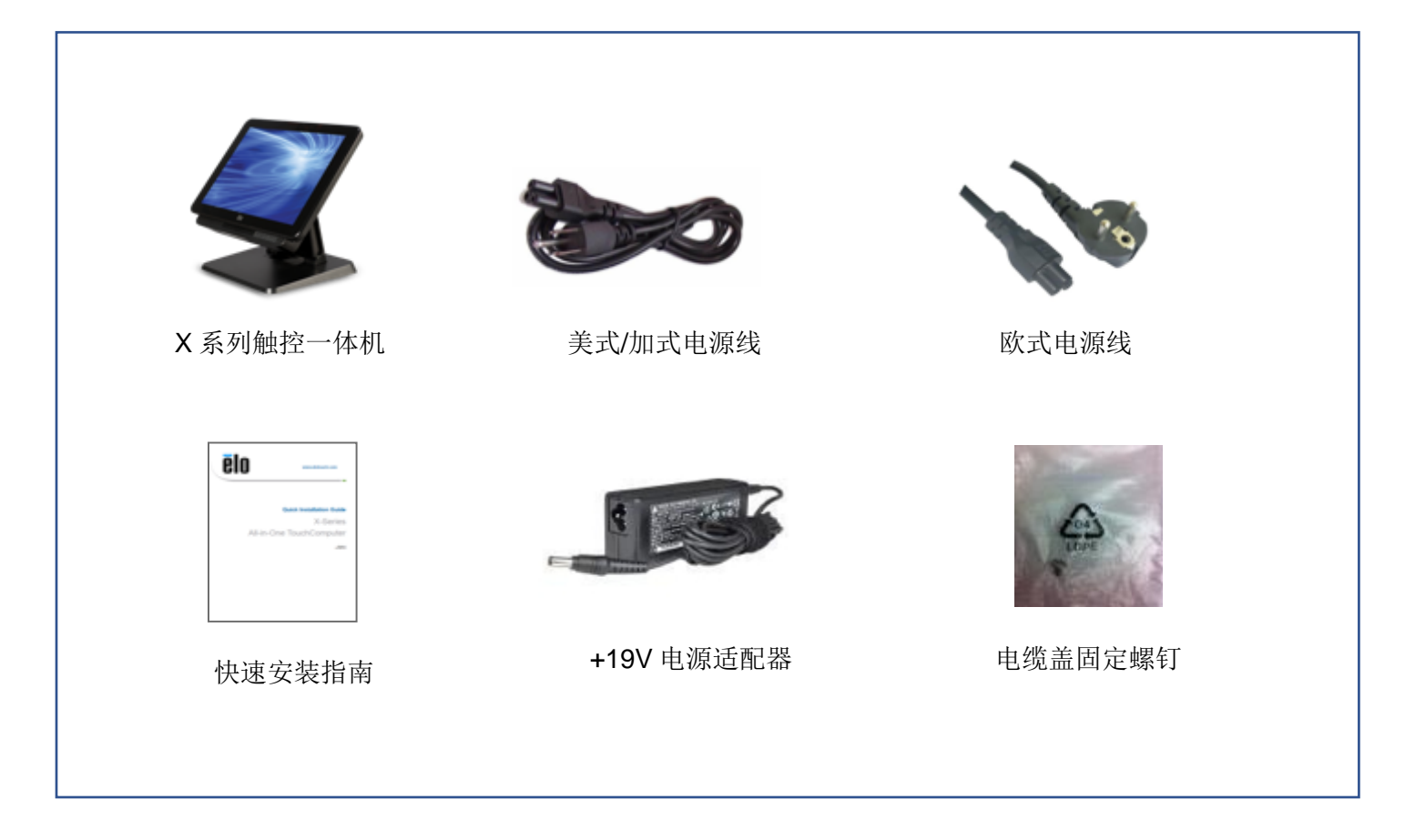

## 将 X 系列显示器调整为高位或低位

X 系列触控一体机提供两种倾斜位置, 以适合不同的部署场景。要进行调整, 请将支架底部的两个螺钉位置调至低(L)和高(H)位置。角度调整 如下图所示。

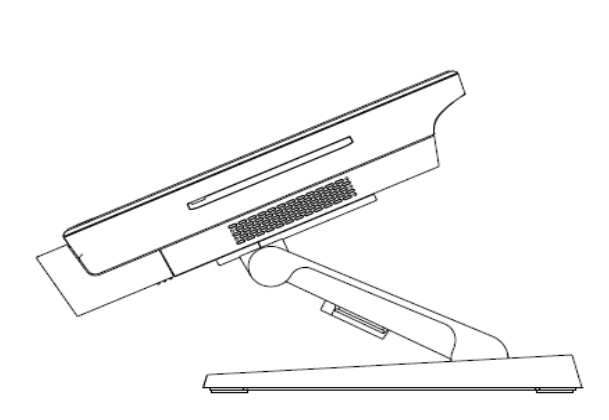

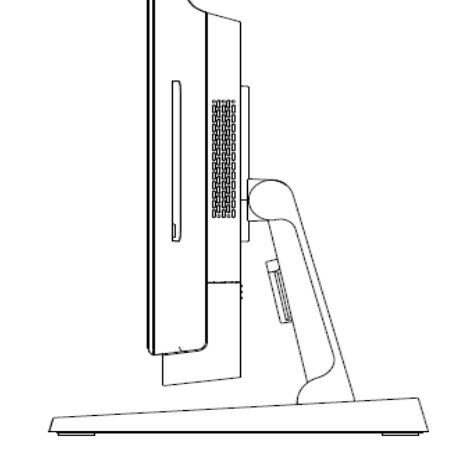

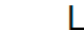

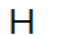

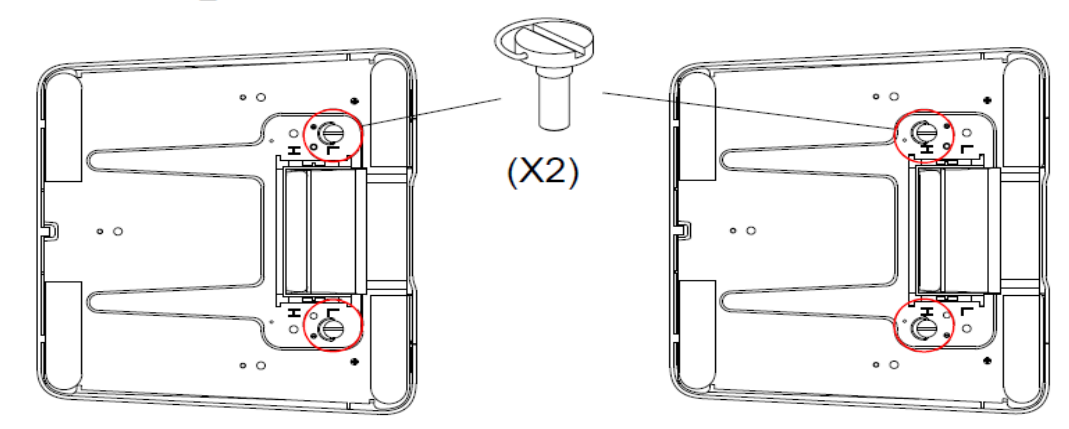

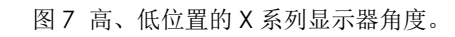

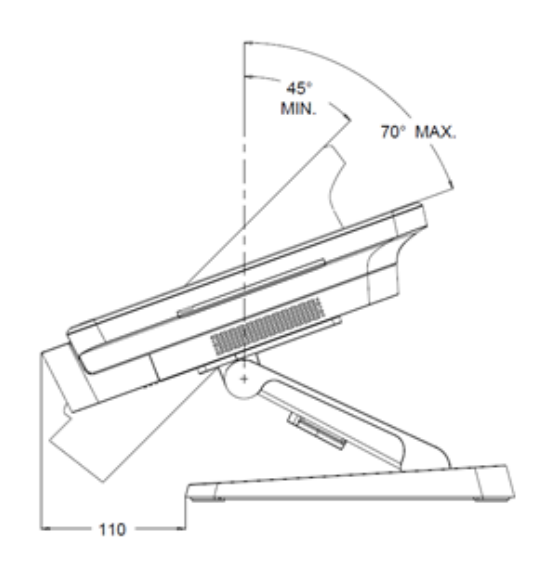

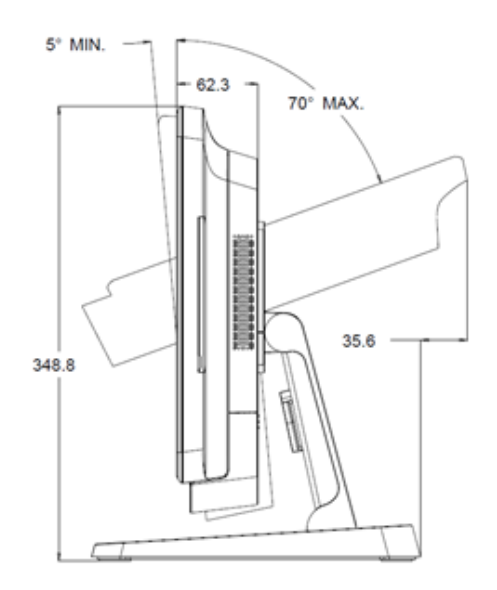

## • **X**系列**17**英寸显示器角度调整

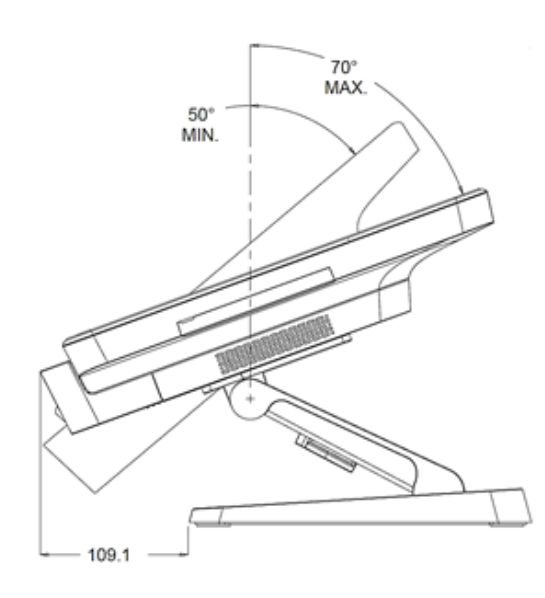

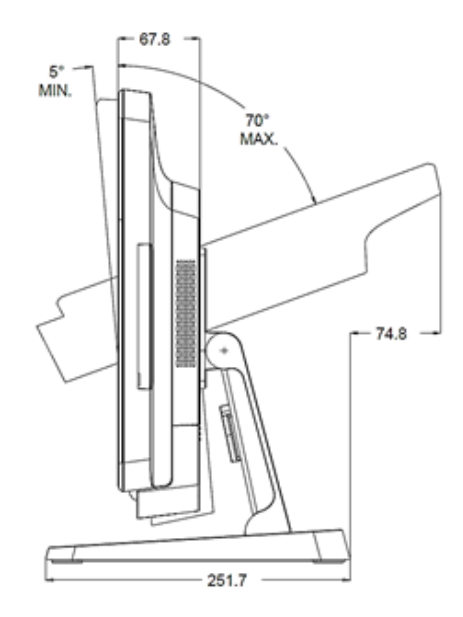

## • **X**系列**20**英寸显示器角度调整

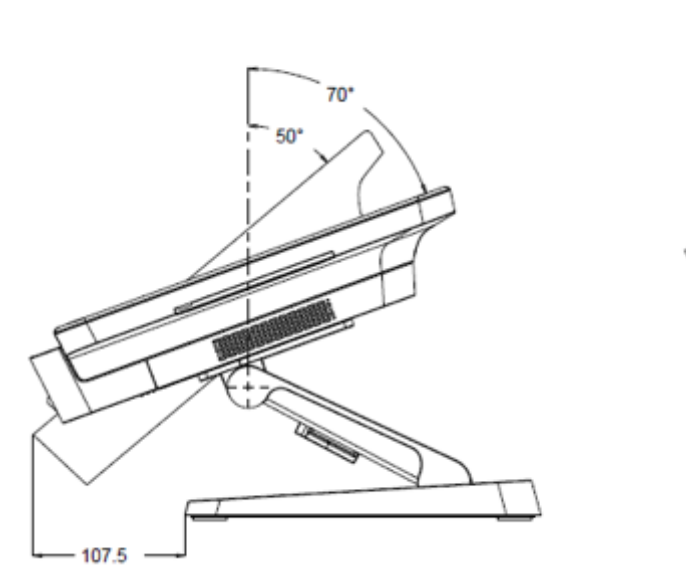

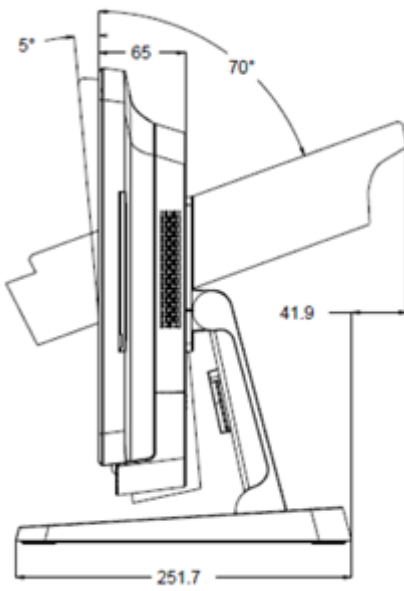

# <span id="page-19-0"></span>第 **3** 节**:** 操作

## 一般信息

本节介绍如何使用前置OSD控制按钮、输入和输出面板以及Elo触控一体机提供的其他独特功能。 对亮度和音量控制进行的所有调整都将自动保存。关闭/打开电源或断电之后用户设置保持不变。

## 前置 OSD 控制按钮

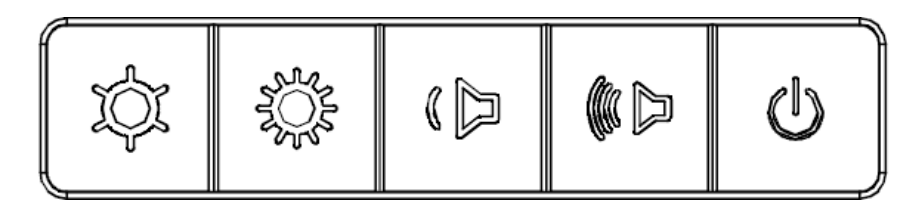

#### 控制按钮提供以下功能(从左至右)。

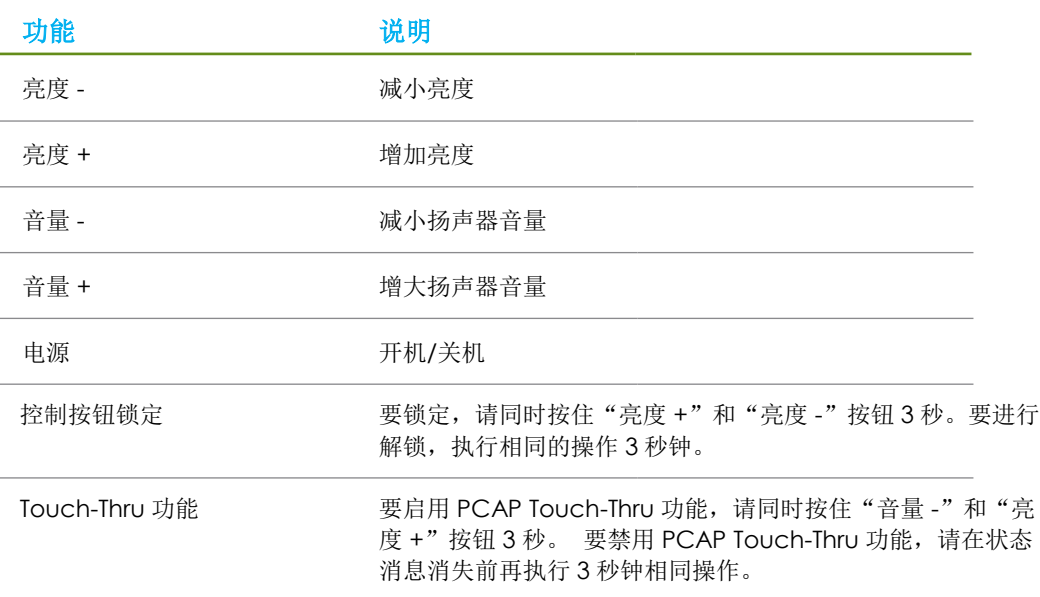

## 电源 LED

X 系列的电源 LED 显示触控一体机的状态。下表列出了 LED 的状态和相应的颜色。

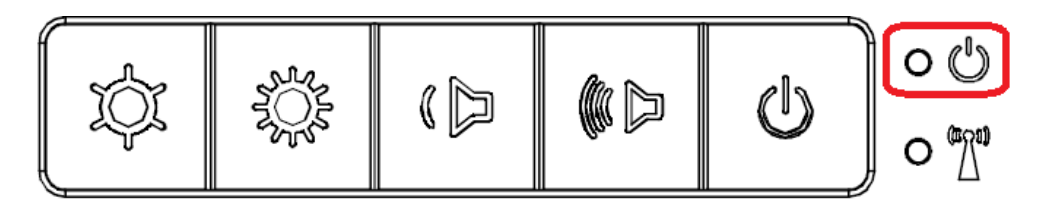

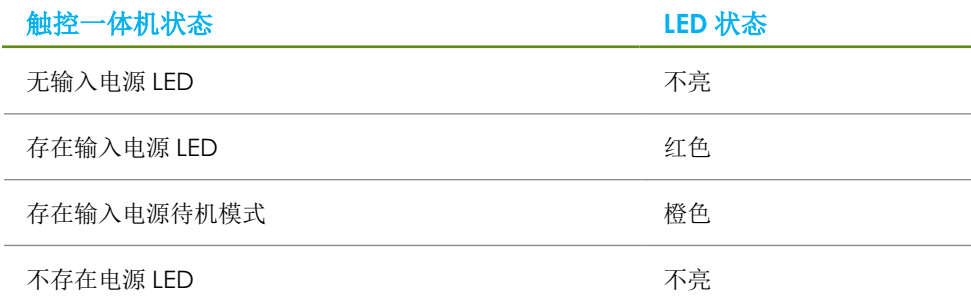

触摸屏幕将使系统退出睡眠模式(与移动鼠标或按下键盘键相似)。

## 无线 LAN LED

X 系列的无线 LANLED 显示触控一体机的无线连接状态。下表列出了无线 LAN LED 的状态和相应的颜色。

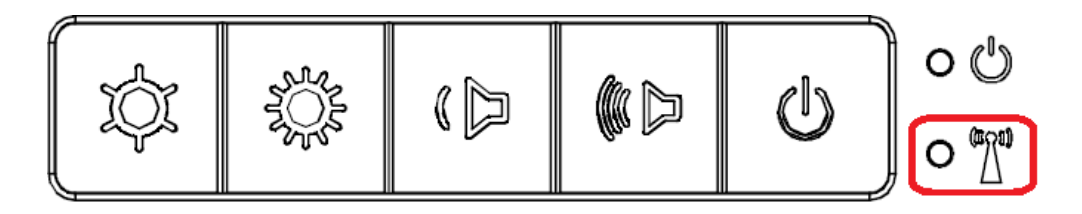

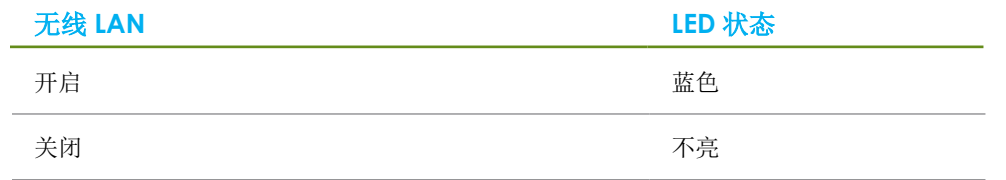

## 以太网 LAN LED

.

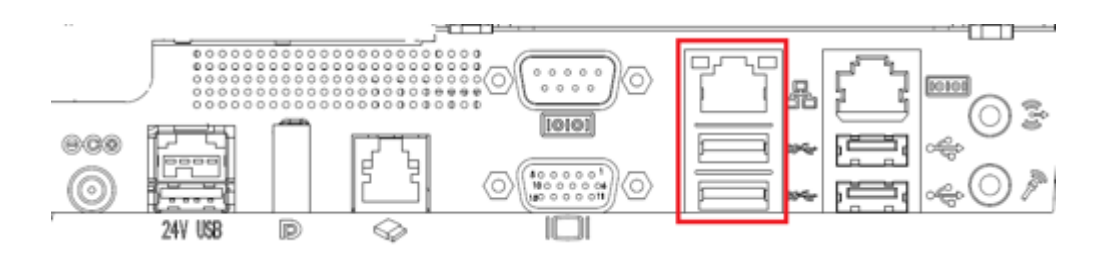

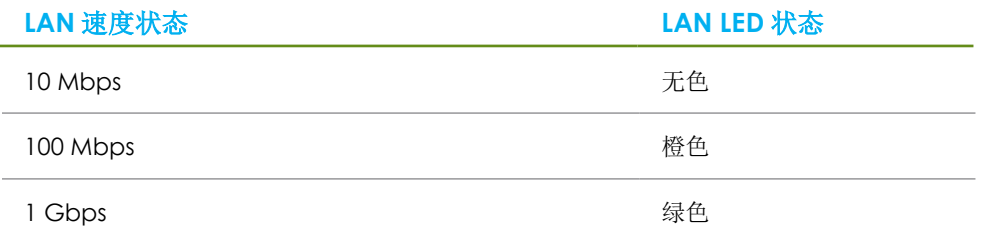

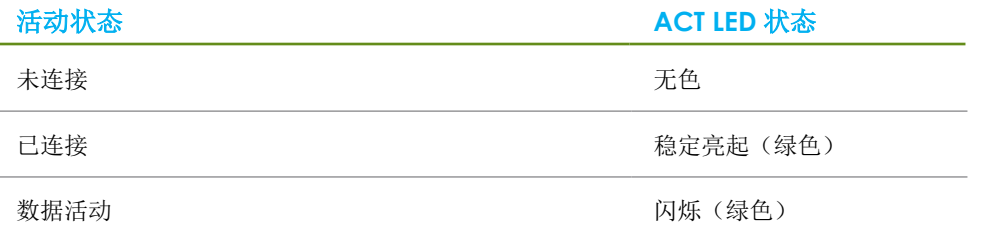

## 触控

您的触摸屏显示器已在出厂时进行校准,不需要额外进行手动校准。

## 安装操作系统

如果已经配置操作系统,操作系统的初始设置大概需要 5-10 分钟。根据触控一体机的硬件配置和连接设备,时间可能更长。

要设置触控一体机的 Microsoft® Windows®操作系统, 请按下电源按钮启动触控一体机, 然后按照屏幕说明进行操作。

Elo 已竭力确保为您的 Windows 操作系统载入的驱动程序均正确无误。如果您决定自行创建映像以便在多个系统上重用,请务必在我们的支持下先创建 Elo

映像或 Elo 驱动程序包。或者联系我们的支持团队获取帮助。

## 添加新语言

Windows POS Ready 7 一次只允许使用一种语言。必须使用 Elo 的语言添加功能修改语言首选项。英语为默认语言,但是,您可以根据您所在地区的需要 更改语言设置。

- 1. 彻底关机。
- 2. 开机。
- 3. 显示 Elo 启动画面(如下图所示)后, 按向下键进入恢复解决方案菜单。
- 4. 根据操作系统环境,选择还原 **32** 位操作系统或还原 **64** 位操作系统。

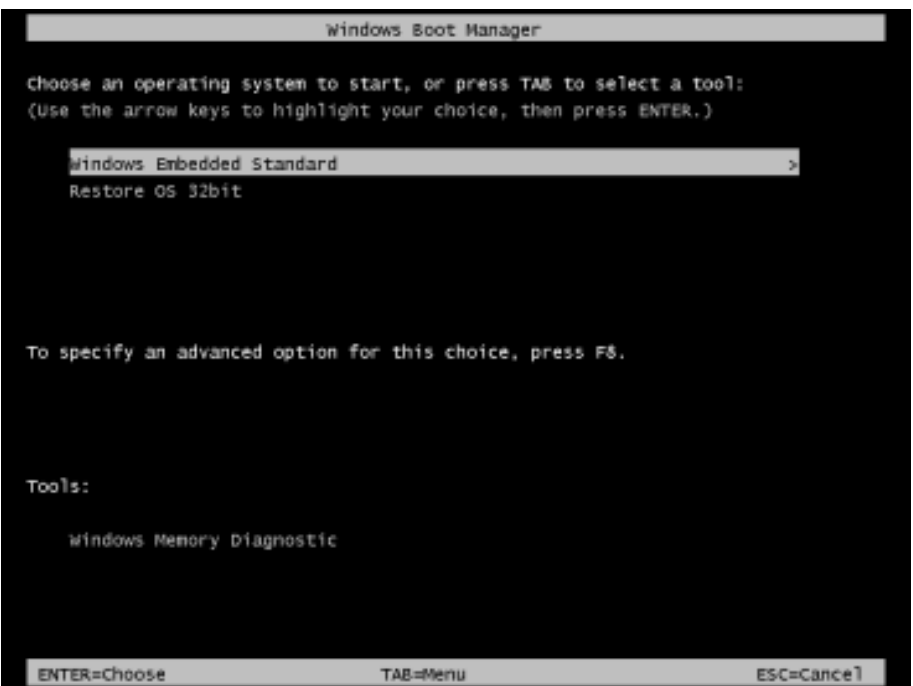

5. 以下用户界面(UI)随即显示。

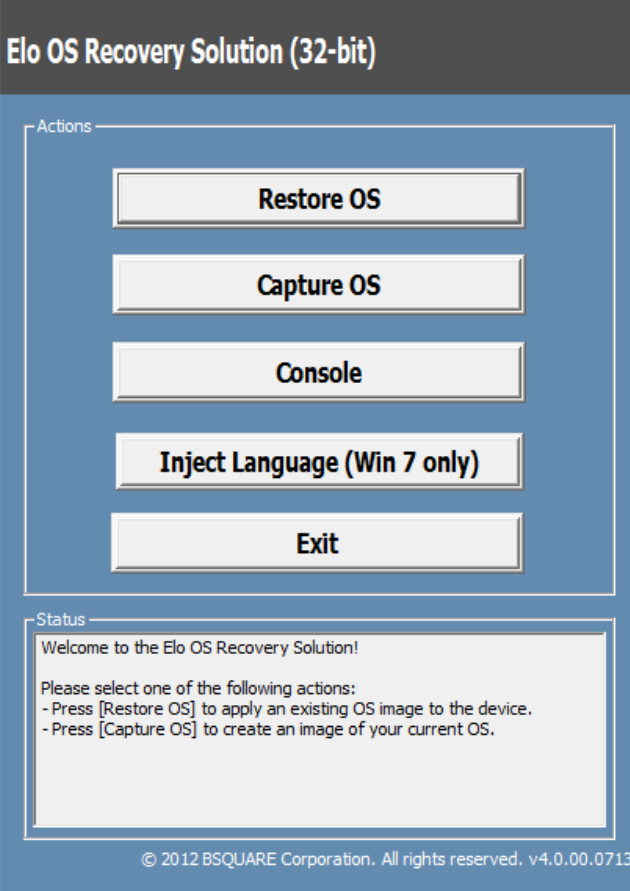

6. 选择"添加语言",然后将显示以下 UI。

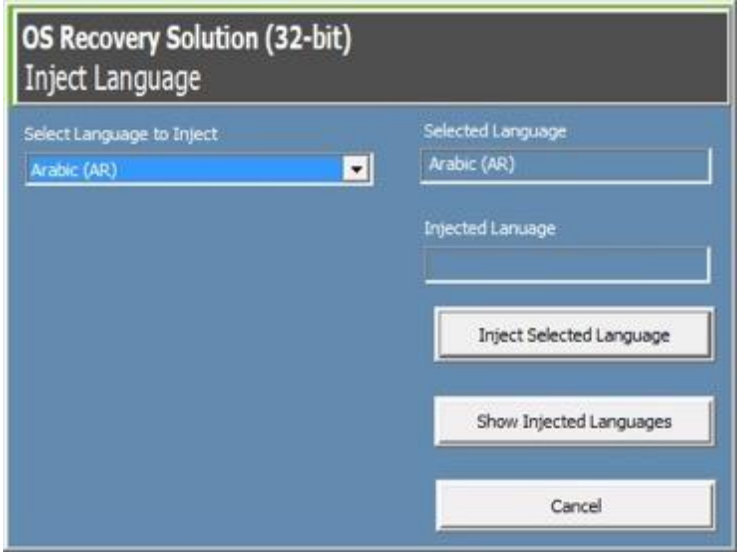

- 7. 单击下拉列表并选择首选语言。
- 8. 单击"添加所选语言"
- 9. 在添加过程中,切勿使用键盘或鼠标。否则,语言添加过程可能出现错误。

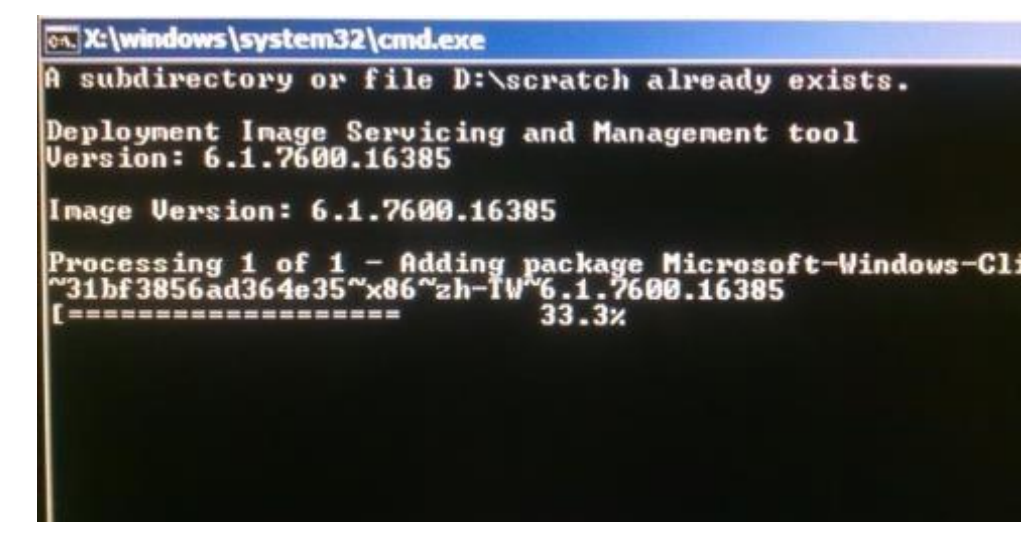

- 10. 在正确安装语言包后,按任意键退出此窗口。
- 11. 您可同时在"所选语言"和"已添加语言"选项中看见新添加的语言。
- 12. 单击取消 **->** 退出。系统将重启,在桌面显示后,系统将采用新语言显示 UI。

## 创建恢复闪存

所有 Windows POS Ready 7 和 Windows 10 触控一体机的 Windows 桌面都包含内置的 EloRestoreUtility。此实用程序能够根据购买的操作系统创建恢复 闪存。请马上创建恢复闪存。当 HDD/SSD 恢复分区意外删除或者无法访问时, 您需要使用恢复闪存恢复操作系统。

以下步骤将介绍如何使用此实用程序创建恢复闪存。

- 1. 右键单击桌面上的 EloRestoreUtility 图标,然后选择"以管理员的身份运行"。
- 2. 单击"开始"按钮开始运行。

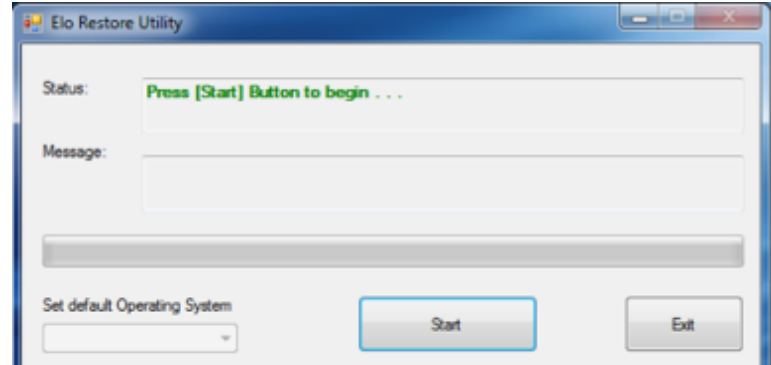

3. 在运行完成后,系统将弹出一个窗口来要求您在系统的任意可用 USB 接口中插入空白闪存。

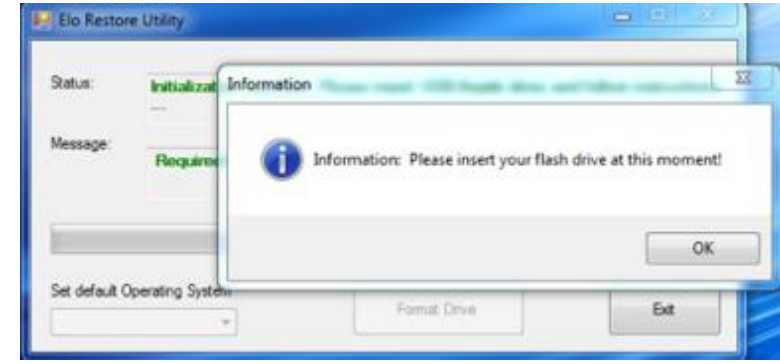

4. 在插入闪存后,将显示以下窗口。单击"格式化磁盘"继续。请注意,在格式化过程中,所有数据都将丢失。

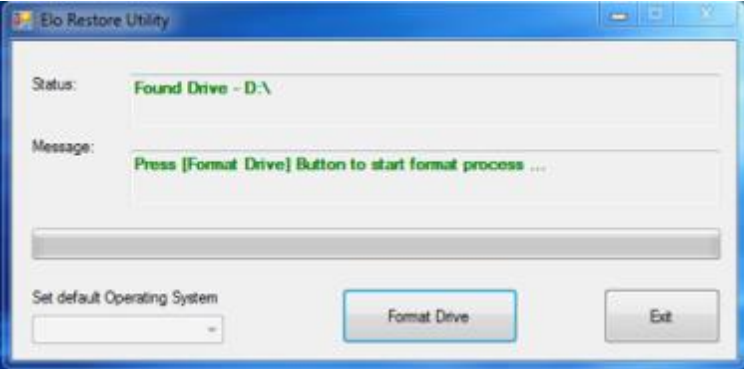

5. 单击"创建恢复介质"继续。此步骤将持续 10-20 分钟, 具体取决于系统配置和闪存性能。

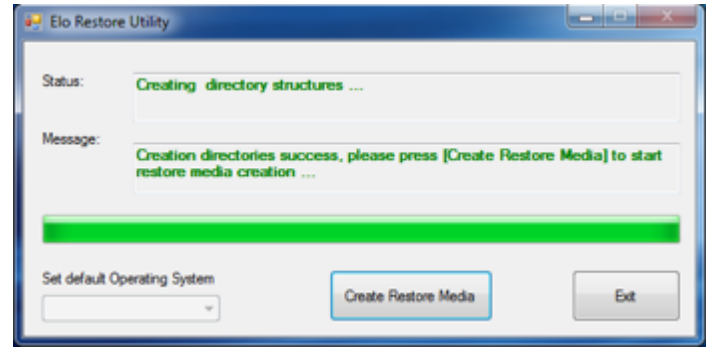

6. 在显示"成功创建恢复介质……"消息后,请移除闪存并单击"退出"退出此程序。

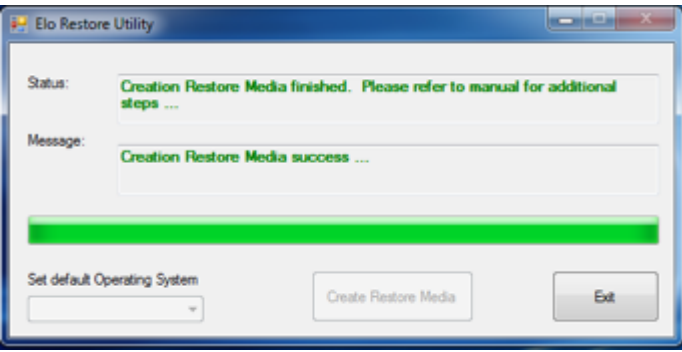

- 7. 在系统崩溃而且您必须使用恢复闪存时,请重启系统,然后按几次 **F11** 进入设备启动菜单。然后,选择"从闪存启动"。
- 8. 在显示以下 UI 后,单击"安装恢复解决方案"按钮。

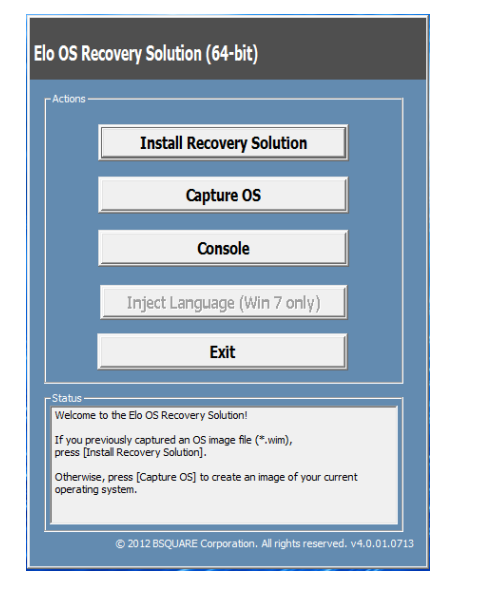

9. 按照以下屏幕提示完成安装过程,然后退出程序。

注意:在恢复过程中,将删除所有数据。用户必须根据需要备份文件。一旦数据或软件丢失,**Elo Touch Solutions** 概不负责。 注意:最终用户必须遵守 **Microsoft** 的授权许可协议。

## 恢复操作系统

一旦触控一体机的操作系统需要恢复至出厂设置,可以按照以下步骤恢复操作系统。请注意,在格式化过程中,所有用户设置和数据都将丢失。在格式化之 前,请确保完全备份所有数据、设置和用户安装的软件。

- 1. 彻底关机。
- 2. 开机。
- 3. 在显示 Elo 启动画面(如下所示)后, 重复按下"↑"或"↓"停止 Windows 启动管理器。

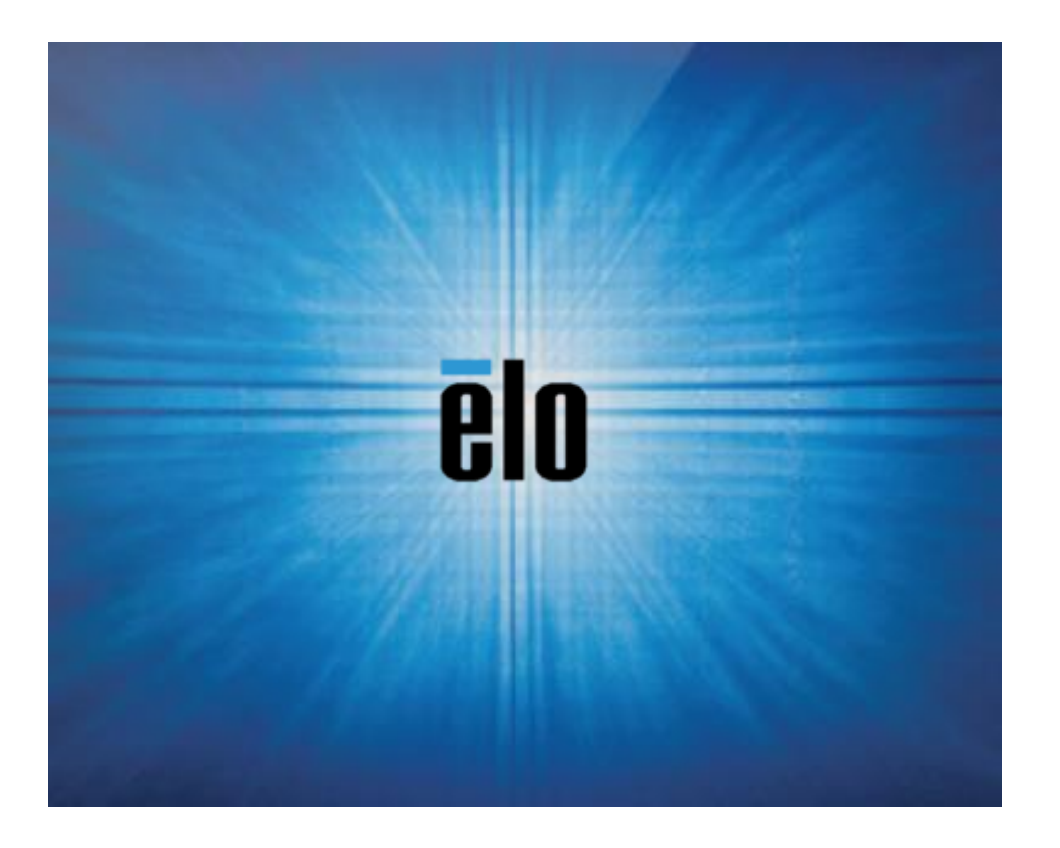

#### 4. 根据操作系统环境,选择"还原32位操作系统"或"还原64位操作系统"。

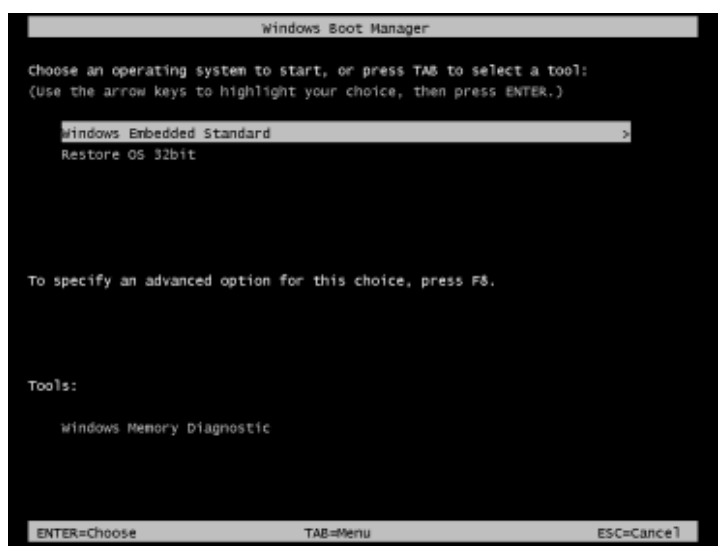

#### 5. 以下用户界面(UI)随即显示。

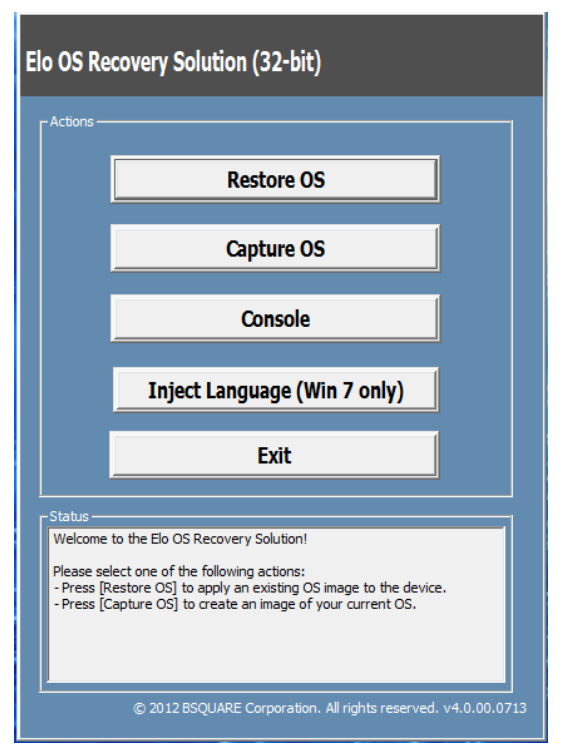

6. 选择"还原操作系统"系统将自动测试硬件。在测试完成后,单击"开始"按钮恢复操作系统。

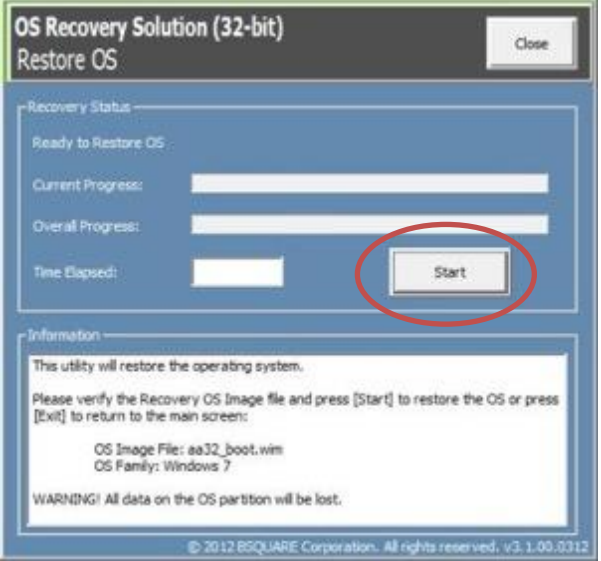

7. 以下步骤将重新格式化主要硬盘。在恢复操作系统前,请备份数据。

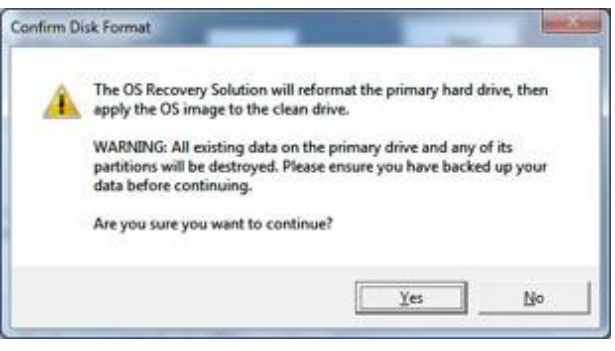

8. 完成后,单击"关闭"按钮。系统将返回 Elo 恢复解决方案的主菜单。然后,单击"退出"按钮重启系统。

#### 注意:在恢复过程中,将删除所有数据。用户必须根据需要备份文件。一旦数据或软件丢失,**Elo Touch Solutions** 概不负责。 注意:最终用户必须遵守 **Microsoft** 的授权许可协议。

# <span id="page-32-0"></span>第 **4** 节**:** 选项与升级

## 添加可选升级

Elo 已验证以下选项可与您的设备无缝配合。完整的安装和设置说明随现场安装套件提供。请咨询您的 Elo 授权分销商或增值合作伙伴获取报价。

- 500GB 7200rpm 硬盘驱动器 (HDD)(E274270)
- 1TGB 5400rpm 硬盘驱动器 (HDD)(E274466)
- 256GB 2.5" SATA SSD (E061525)
- 2GB DDR3L 内存 SO-DIMM(E273479)
- 4GB DDR3L 内存 SO-DIMM(E273670)
- 8GB DDR3L 内存 SO-DIMM(E273865)
- 4GB DDR4 内存 SO-DIMM(E275416)
- 8GB DDR4 内存 SO-DIMM(E275635)

## 可选外设套件

以下可选配件和备件可以从 Elo Touch Solutions 购买。括号中显示的是 Elo 可订购部件号。

- 生物指纹阅读器 **(E001001)**
	- 带 USB 接口的指纹阅读器, 适合所有 X 系列配置
- 磁条阅读器 **(MSR)(E001002)**
	- 带 USB 接口的 MSR, 适合所有 X 系列配置
- 朝后顾客显示器套件 **(E001003)**
	- 带 USB 接口的真空荧光显示器(VFD), 适合所有 X 系列配置
- 近场通信 **(NFC) (E001004)** 
	- 带 USB 接口的 NFC 阅读器, 适合所有 X 系列配置
- **7** 英寸 **LCD** 第二显示器套件 **(E807955)**
	- ET-0700L: 带 USB 接口的 7"朝后 LCD 顾客显示器,适合所有 X 系列配置

#### • 扩展模块 **(E001006)**

- 扩展模块安装到系统背盖的中央,作为外设端口,适合所有 X 系列配置。
- 朝后立杆安装支架套件**(E038989)**
	- 朝后立杆安装支架支持 7"~15"显示器和各种采用 VSESA 安装 (75x75mm) 规格的便携式设备。支架设计为朝向顾客,而不是朝向店员。

#### • 壁挂安装套件 **(E143088)**

- 壁挂安装套件设计为适合所有 X 系列配置。套件包含 2 块金属板,用于将设备安装在墙壁上。
- 条码扫描器 **(E267080)**
	- 带 USB 接口的条码扫描器, 适合所有 X 系列配置
- 网络摄像头 **(E275233)**
	- 带 USB 接口的网络摄像头,适合所有 X 系列配置
- **2D** 条码扫描器 **(E926356)**
	- 带 USB 接口的 2D 条码扫描器, 适合所有 X 系列配置
- **EMV** 托架 **INGENICO ICMP** 套件**(E200788)**
	- EMV 托架套件针对 Ingenico ICMP 设备设计,适合所有 X 系列配置。
- **EMV** 托架 **VERIFONE E355** 套件**(E201363)**
	- EMV 托架套件针对 Verifone E355 设备设计, 适合所有 X 系列配置。
- **Dallas** 钥匙**(E055348)**
	- Dallas 钥匙设计为由持有匹配钥匙的人员进行简单登录或注销。

# <span id="page-34-0"></span>第 **5** 节**:** 技术支持

如果您在使用触控一体机时遇到问题,请参考以下建议。如果问题仍然存在,请联系您当地的经销商或联系 Elo 客户服务部。本用户手册的最后一页上提供了全 球技术支持电话。

## 常见问题解决方案

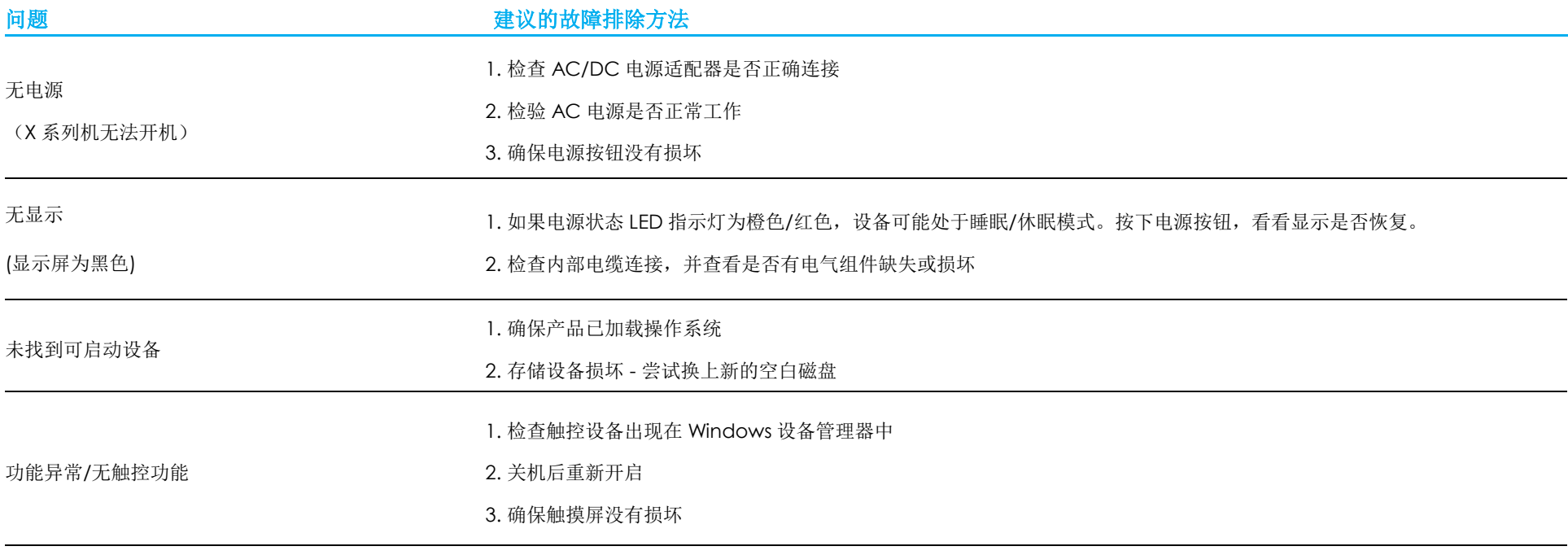

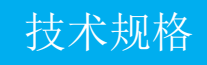

请访问 **[www.elotouch.com/products](http://www.elotouch.com/products)** 以获取此设备的技术规格

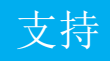

请访问 <http://support.elotouch.com/TechnicalSupport/> 获得技术支持

要获取全球技术支持电话,请参见本用户手册的最后一页。

# <span id="page-36-0"></span>第 **6** 节**:** 安全与维护

## 安全

- 为了降低电击风险,请务必遵守所有安全注意事项,切勿擅自拆开触控一体机。设备严禁用户自行维修。
- 切勿堵塞通风孔或向其中插入任何物体。
- Elo X 系列配有 AC/DC 电源适配器。切勿使用损坏的 AC/DC 电源适配器。只可使用 Elo 专为 X 系列配备的 AC/DC 电源适配器。使用未经授权的 AC/DC 电源适配器可能会导致保修失效。
- 确保在下面列出的特定环境条件范围内维护和运行系统。

#### 工作和储存环境条件

#### 温度:

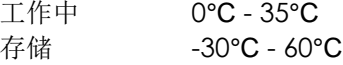

#### 湿度(无凝露):

工作中 20% - 80% 存储 5% - 95%

#### 海拔:

工作中 0 - 3048 m 存储 0-12192 m

#### 电源额定值

任何 **X** 系列型号:19 V,最大 7.9 A

## X 系列电源适配器支持注意事项

以下说明将有助于对您使用 Elo X 系列的电源 USB 功能。

- 对于 X 系列触控一体机, +19 V 150W 电源适配器(E001060)无法同时支持+12 V 电源 USB 和+24 电源 USB, 除非非常留意地检查系统总功率。
- 总功率不得超过 150 W。取以下功率值并添加 Elo 外设或其它设备, 然后检查总功率是否不超过 150 W。如果需要获取应用 帮助,请联系 Elo 支持部帮助您进行设置和计算。

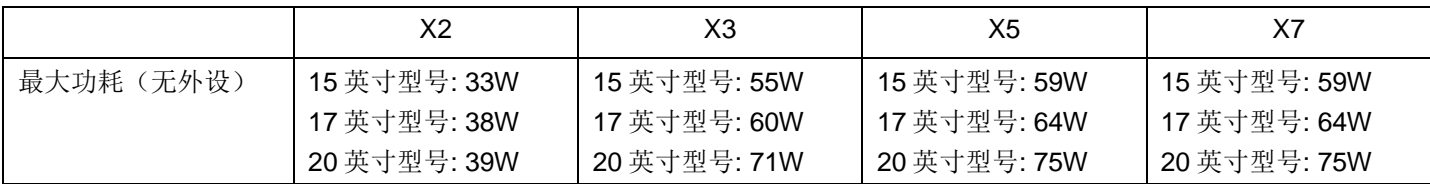

• Elo PN 对应的电源适配器型号名称列表如下表所示。

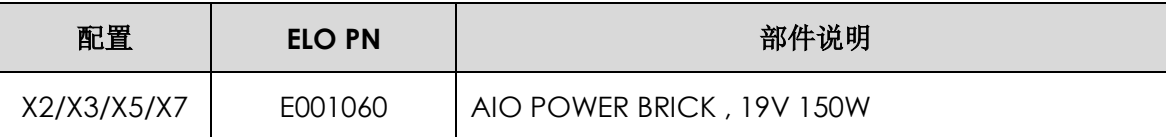

## 保养和操作

下列提示有助于使您的触控一体机在最佳状态下工作:

- 清洁前拔掉交流电源线。
- 请使用抹布蘸上少许中性清洁剂来清洁设备(触摸屏除外)。
- 重要提示: 触控一体机必须始终保持干燥。切勿溅上或溅入液体。如果液体进入设备内部,请先关闭设备,要求有资质的维修技术人员进行检查,然后再为 设备通电。
- 切勿使用可能划伤表面的抹布或海绵擦拭触控屏。
- 将窗户或玻璃清洁剂涂在洁净的抹布或海绵上,以清洁触控屏。切勿将清洁剂直接涂抹在触控屏上。切勿使用酒精(甲醇、乙醇或异丙醇)、稀释剂、苯或 其他腐蚀性清洁剂。
- 确保环境温度和湿度保持在指定范围内并且不堵塞通风槽孔。
- 触控一体机并非针对户外使用而设计。

## 报废电子及电气设备指令(WEEE)

此产品报废后切勿当作生活垃圾处理。它应收容至回收厂内。确保产品在到期后按照当地法律和规定处理。Elo 已经在全球某些地区设立回收站。要了解 如何找到这些回收站,请访问

https://www.elotouch.com/e-waste-recycling-program

## UL 指令

触控一体机主板上带有一块锂电池。如果更换为错误类型的电池,则可能发生爆炸。电量用尽后,请根据当地法律和规定处理旧电池。

## 警告

- 重要提示:触控一体机必须始终保持干燥。切勿溅入或溅上液体。如果触控一体机受潮,切勿尝试自行维修。请联系 Elo 客户服务部门了解情况。
- 过度使用触摸显示器可能会损害视力。
- 请每隔 30 分钟休息 10 分钟。
- 两岁以下的儿童不要直视屏幕;两岁以上的儿童每天看屏幕不要超过一小时。

# <span id="page-39-0"></span>第 **7** 节**:** 监管信息

## 电气安全信息

必须满足制造商标签标出的电压、频率和电流要求。如果不遵守这些限制,连接到非指定电源,将有可能导致运行异常、设备损坏或者火灾。

本设备内部没有操作人员可维修的部件。设备产生的危险电压具有安全危害。只能由合格的维修技术人员进行维修。

将设备接上电源之前,如果对安装存有疑惑,请联系合格的电工或者制造商。

## 辐射和抗干扰信息

针对美国用户的通知:

本设备经测试符合 FCC 标准第 15 部分。本设备的操作必须满足以下两个条件: (1) 本设备不会产生有害干扰, 以及 (2) 本设备必须能够承受任何干扰, 包括 可能导致意外操作的干扰。

注意:此设备已经经过测试且符合 FCC 标准第 15 部分的 A 类数字设备限制。这些限制可以在家用装置中合理防止有害干扰。本设备会产生、使用和辐射无 线电波,如果没有按照说明安装和使用,它可能对无线电通讯产生有害干扰。但是,无法保证在任何特殊安装过程中不会产生干扰。如果本设备确实对无线电 或电视接收造成有害干扰(可通过打开和关闭设备来确定),则建议用户尝试通过以下一种或多种措施来消除干扰:

- 调整接收天线的方向或位置。
- 增加设备和接收器之间的距离。
- 将设备连接到与接收器不同电路的电源插座。
- 咨询经销商或有经验的收音机/TVOLT 技术人员以寻求帮助。

注意:未经合规责任方明确认可而对本设备进行改造或修改的行为将可能导致用户使用本设备的授权失效。

加拿大合规声明:

此类数字设备符合加拿大 CAN ICES-3/NMB-3 标准的规定。请参考以下证书分类表。

Cet appareil numérique de la classe An est conforme à la norme CAN ICES-3 (A)/NMB-3(A) du Canada.

本设备符合加拿大工业部免许可证 RSS 标准。本设备的操作必须满足以下两个条件: (1) 本设备不会产生干扰, 以及 (2) 本设备必须能够承受任何干扰, 包括可能 导致本设备意外操作的干扰。

Le présent appareil est conforme aux CNR d'Industrie Canada applicables aux appareils radio exempts de licence. L'exploitation est autorisée aux deux conditions suivantes : (1) l'appareil ne doit pas produire de brouillage, et (2) l'utilisateur de l'appareil doit accepter tout brouillage radioé lectrique subi, même si le brouillage est susceptible d'en compromettre le fonctionnement.

#### 针对加拿大用户的通知:

此设备符合加拿大工业部的无线电干扰规定的 A 类/B 类数字设备无线电噪声限制。

针对欧盟用户的通知:

只能使用设备随附的电源线和连接线。根据以下标准的要求,更换随附电源线和连接线可能降低电气安全性或者辐射或抗干扰的 CE 标志认证:

此信息技术设备(ITE)的制造商标签必须印有 CE 标志,此标志表示设备已经经过测试且满足以下指令和标准: 根据欧洲标准 EN 55032 A 类/B 类规定的 EMC 指令 2014/30/EC 和欧洲标准 EN 60950-1 规定的低电压指令 2014/35/EC 的要求, 此设备经过测试且满足 CE 标志要求。

#### 致所有用户的通用信息:

此设备会产生、使用和辐射无线电波。如果没有按照本用户指南安装和使用,它可能对无线电和电视通讯产生干扰。但是,由于现场情况不同,无法保证在任何 特殊安装过程中不会产生干扰。

- 1. 为了满足辐射和抗干扰要求,用户必须遵循以下内容:
	- a. 仅使用附带的 I/O 电缆将本数字设备与任何计算机连接。
	- b. 为了满足要求,仅使用制造商认可的电源线。
	- c. 用户必须注意:未经合规责任方明确认可而对本设备进行改造或修改的行为将可能导致用户使用本设备的授权失效。
- 2. 如果设备有干扰无线电或电视接收或者其他任何设备的现象:
	- a. 开关设备确认设备是否为辐射源。如果确定设备正在干扰,请采用以下一种或几种措施消除干扰:
		- I. 将数字设备搬离受影响接收器。
		- II. 参照受影响接收器重新放置(转动)数字设备。
		- III. 调整受影响接收器的天线的方向。
		- IV. 将数字设备的插头插入另一 AC 插座中,这样,数字设备和接收器处于不同的分支电路中。
		- V. 断开并拆下数字设备不用的所有 I/O 线。(未连接的 I/O 线可能产生较高的射频辐射。)
		- VI. 只能将数字设备的插头插入接地插座中。切勿使用 AC 适配器插头。(拆下或切下地线可能升高射频辐射水平并导致用户面临致命的电击 危险)。

CE 辐射暴露声明:

本设备符合为非受控环境制定的 CE 辐射暴露限值。安装和操作本设备时,辐射体与人体之间的距离至少应达到 20 厘米。如果需要其他帮助,请咨询零售商、生 产商或者经验丰富的无线电或电视技术人员。

## X 系列证书分类

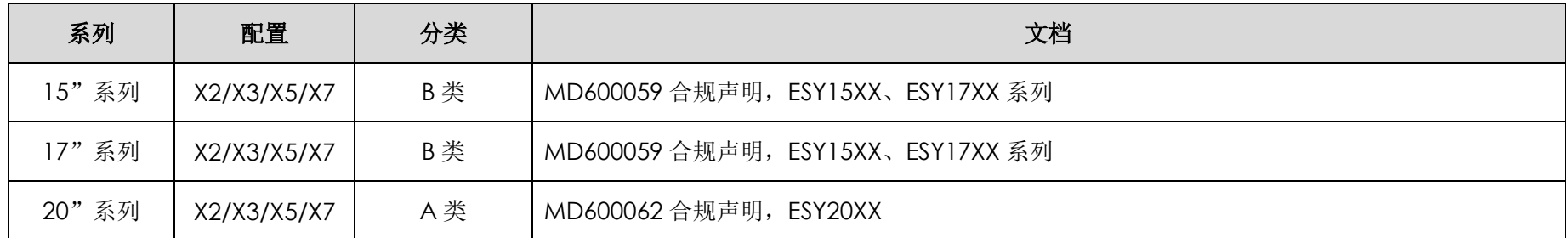

## EC R&TTE 指令

欧洲议会和理事会于 2014 年 4 月 16 日发布的关于无线电设备市场准入的成员国法律协调欧盟指令 **2014/53/EU** 以及与 EEA 相关的废除指令 1999/5/EC 文 本。

识别标记

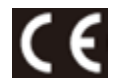

相关技术文档保存于: Elo Touch Solutions, Inc. 670 N. McCarthy Boulevard Suite 100 Milpitas, CA 95035 USA.

## 认证机构

本系统已经获得以下认证和标志:

- FCC、UL(美国)
- CoC(墨西哥)
- VCCI (日本)
- CE, CB, TUV (欧洲)
- 澳大利亚 RCM
	- 中国 CCC, SRRC
	- 俄罗斯 EAC
	- Energy Star<sup>®</sup>

## 标志说明

1. 根据 SJ/T11364-2006 的要求,电子信息产品标有以下污染控制标识。 此产品在 10 年内不会对环境产生影响。在以下正常工作条件下, 此产品不会发生泄漏或变化, 因此, 使用此电子信息产品并不会导致严重的环境 污染、人身伤害或财产损失。

工作温度:0~35 / 湿度:20% ~ 80%(无凝露)。 储存温度:-20~60 / 湿度:10% ~ 95%(无凝露)。

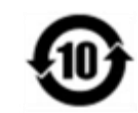

2. 鼓励并建议根据当地法律回收再利用本产品。切勿随意丢弃本产品。

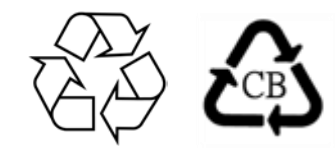

## 中国 RoHS 认证

根据中国法律(电气电子产品有害物质使用限制管理办法),本节将列出本产品可能含有的有毒或有害材料的名称和含量。

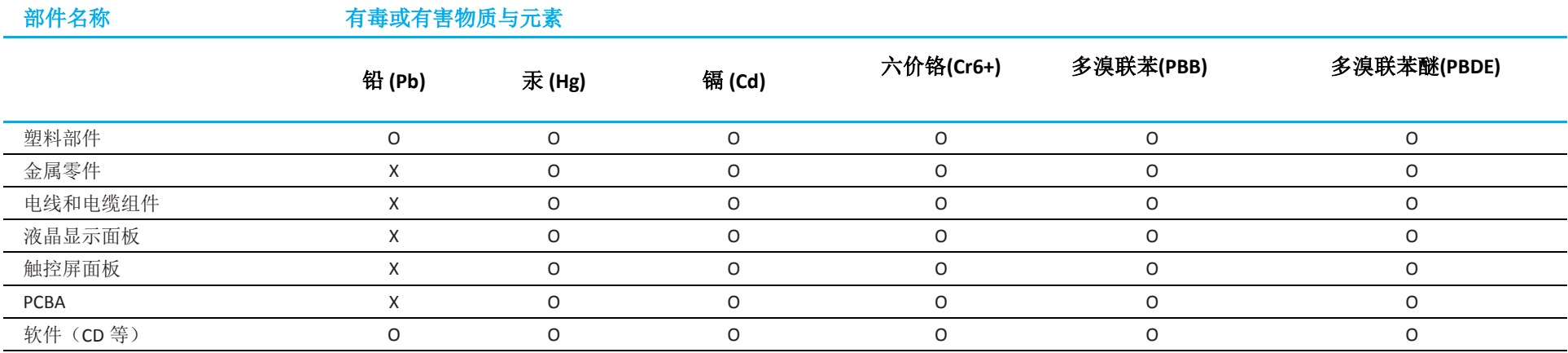

#### 中国RoHS (China RoHS)

根据中国法律《电器电子产品有害物质限制使用管理办法》,以下部分列出了产品中 可能包含的有害物质的名称和含量。

#### 中国电子电气产品环境信息

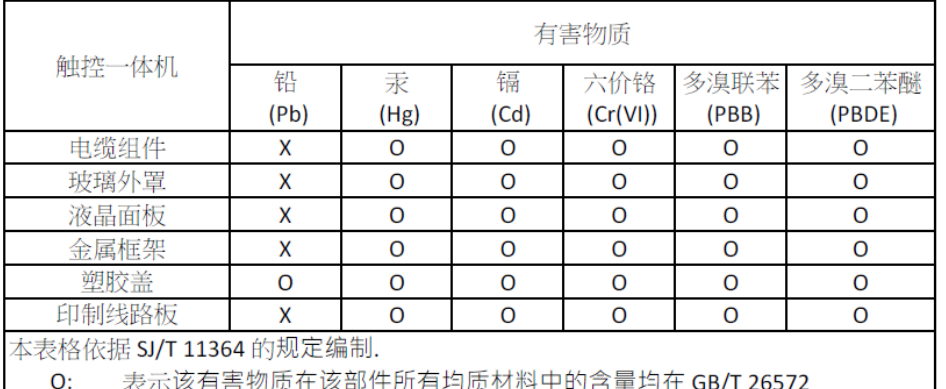

规定的限量要求以下.

表示该有害物质至少在该部件的某一均质材料中的含量超出 GB/T 26572 X: 规定的限量要求.

#### 标志说明

根据 SJ/T11364 的要求, 电子信息产品标有以下污染控制标识。 此产品在10年内不会对环境产生影响。

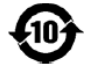

# <span id="page-45-0"></span>第 **8** 节**:** 保修信息

欲了解保修信息,请访问 <http://support.elotouch.com/warranty/>

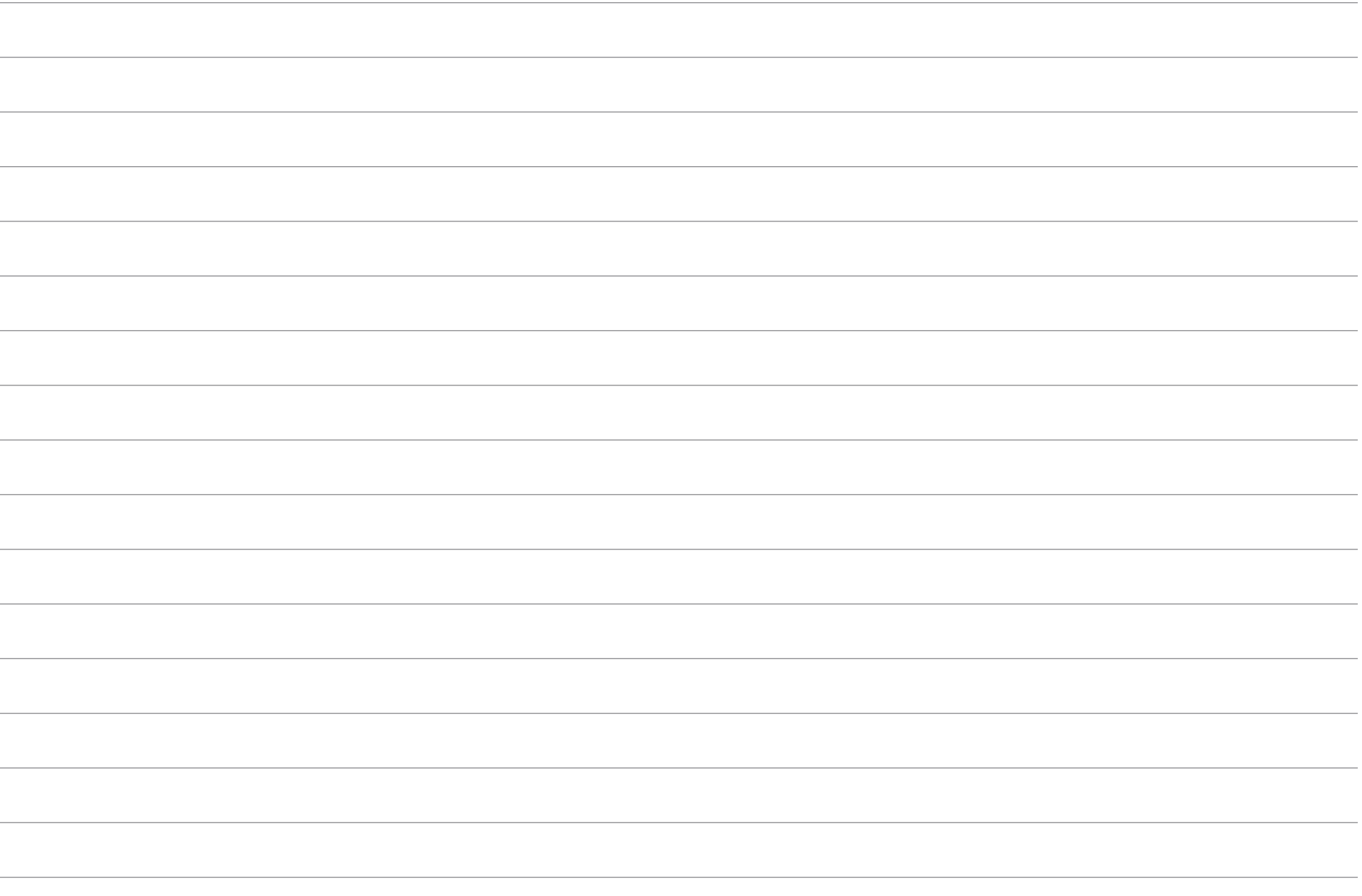

## **[www.elotouch.com](http://www.elotouch.com/)**

访问我们的网站获取最新

- 产品信息
- 说明书
- 活动预告
- 新闻稿
- 软件驱动
- 触控屏显示器新闻稿

欲了解 Elo touch solutions 的产品范围的更多信息,请访问我们的网站 [www.elotouch.com](http://www.elotouch.com/), 或致电离您最近的办公室。

北美洲 电话 +1 408 597 8000 传真 +1 408 597 8001 elosales.na@elotouch.com 欧洲 电话 +32 (0)16 70 45 00 传真 +32 (0)16 70 45 49 [elosales@elotouch.com](mailto:elosales@elotouch.com)

亚太地区 电话 +86 (21) 3329 1385 传真 +86 (21) 3329 1400 [eloasia@elotouch.com](mailto:eloasia@elotouch.com%20?subject=X系列触控一体机) 拉丁美洲 电话:+ 52 55 2281-69581 [elosales.latam@elotouch.com](mailto:elosales.latam@elotouch.com?subject=X系列触控一体机)

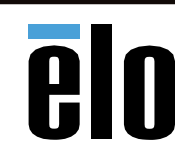